# **Wiki-Benutzerhandbuch**

Dieses Dokument wurde erzeugt mit BlueSpice

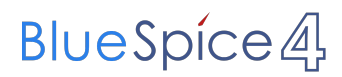

## Seiten ohne Freigabemechanismus

Mitmachen im Wiki

Erste Schritte im Wiki

Regeln im Umgang miteinander

- Datenschutz ist wichtig
- Tipps für einen guten Artikel
- Die Hilfe im Überblick
- Navigation im Wiki
- Visueller Editor und Quellcode
- Responsive Design
- Seiten erstellen und bearbeiten
- Seitenlayout
- Texte formatieren
- Links einfügen
- Bilder und Dateien einfügen
- Kategorien zuordnen
- Unterseiten im Wiki
- Vorlagen nutzen

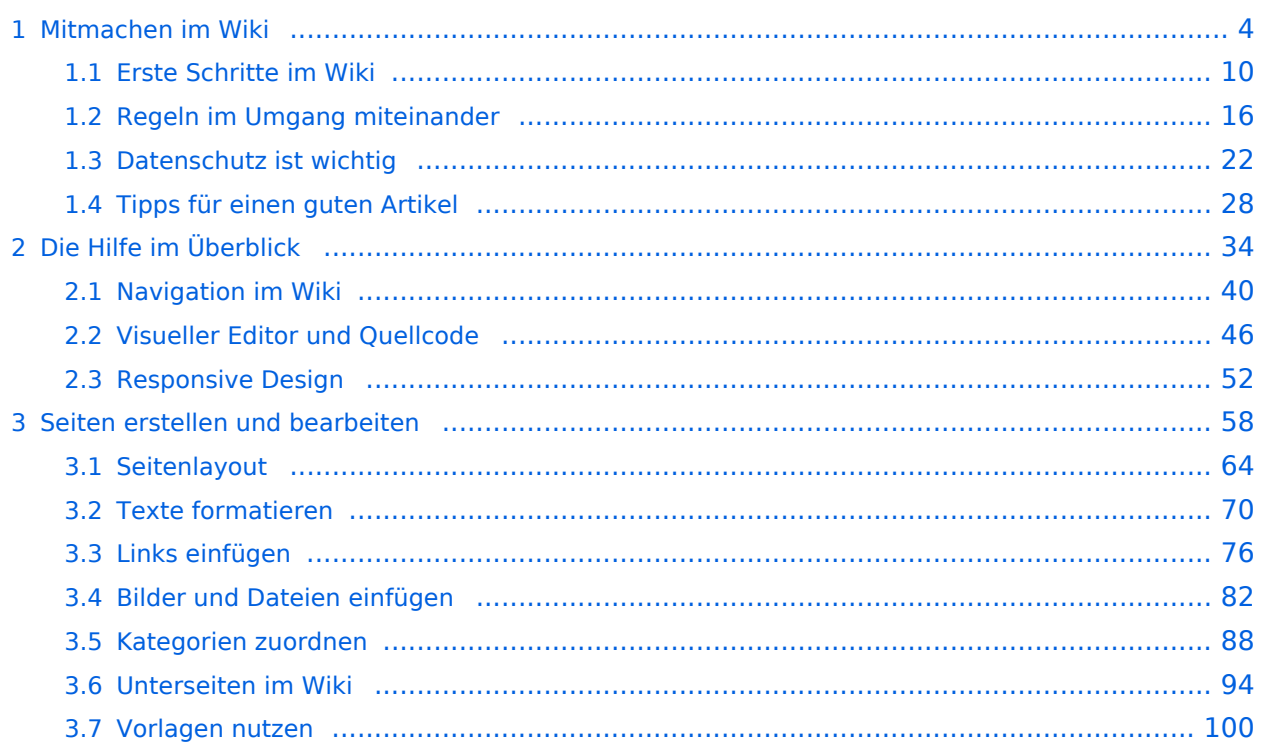

# <span id="page-3-0"></span>**1 Mitmachen im Wiki**

[Versionsgeschichte interaktiv durchsuchen](https://wiki.oevsv.at) [VisuellWikitext](https://wiki.oevsv.at)

## **[Version vom 7. März 2021, 20:59 Uhr](#page-33-0) ( [Quelltext anzeigen\)](#page-33-0)**

#### [OE1VCC](https://wiki.oevsv.at/wiki/Benutzerin:OE1VCC) ([Diskussion](https://wiki.oevsv.at/w/index.php?title=Benutzerin_Diskussion:OE1VCC&action=view) | [Beiträge\)](https://wiki.oevsv.at/wiki/Spezial:Beitr%C3%A4ge/OE1VCC)

(Die Seite wurde neu angelegt: "Hier findest **[Quelltext anzeigen\)](#page-33-0)** Du Informationen zum Arbeiten mit diesem Wiki. HIDETITLE NOSTASH

\_\_NODISCUSSION\_\_") [Markierung](https://wiki.oevsv.at/wiki/Spezial:Markierungen): 2017-Quelltext-Bearbeitung

# **[Version vom 13. März 2021, 09:56 Uhr](#page-33-0) (**

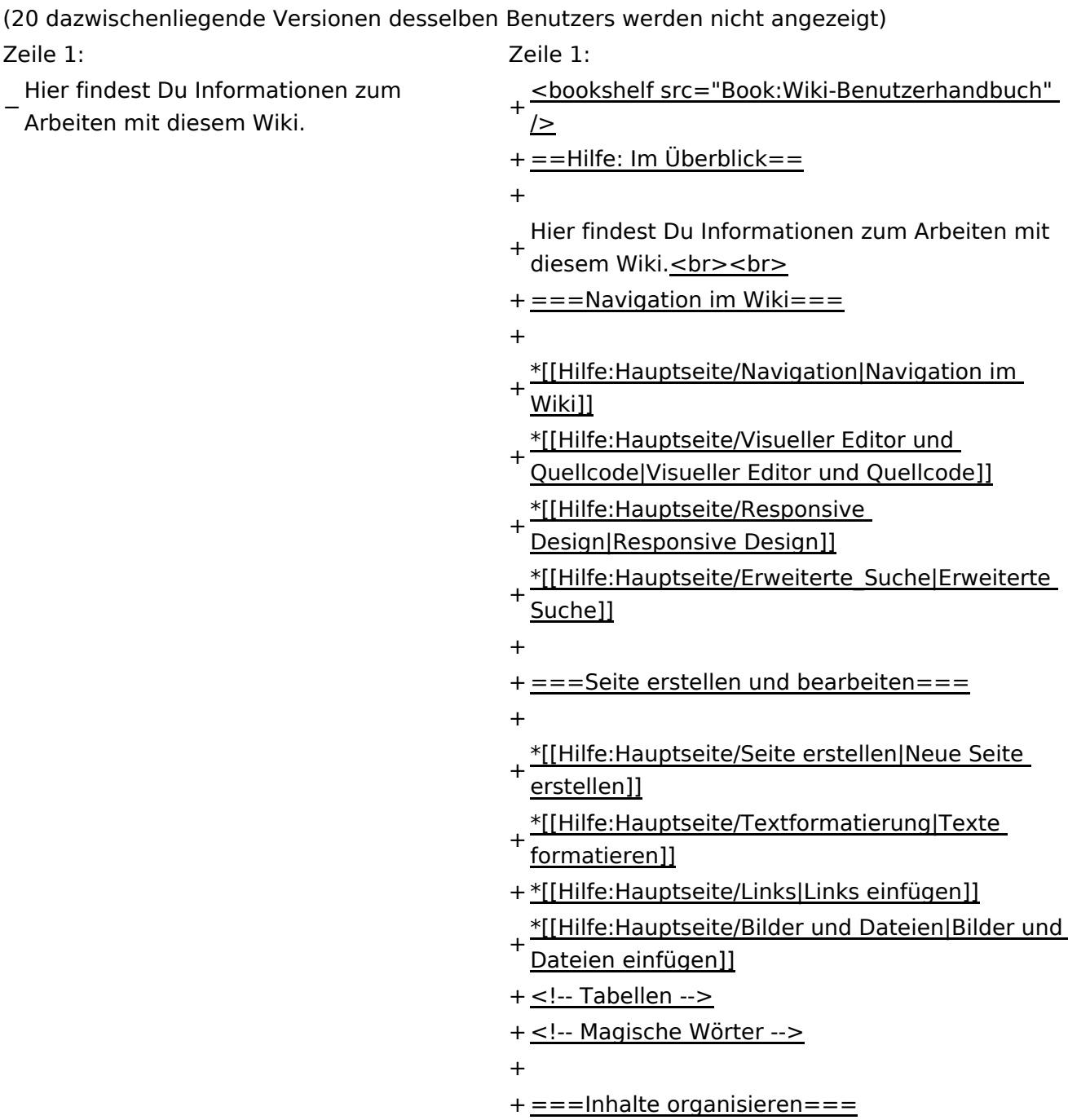

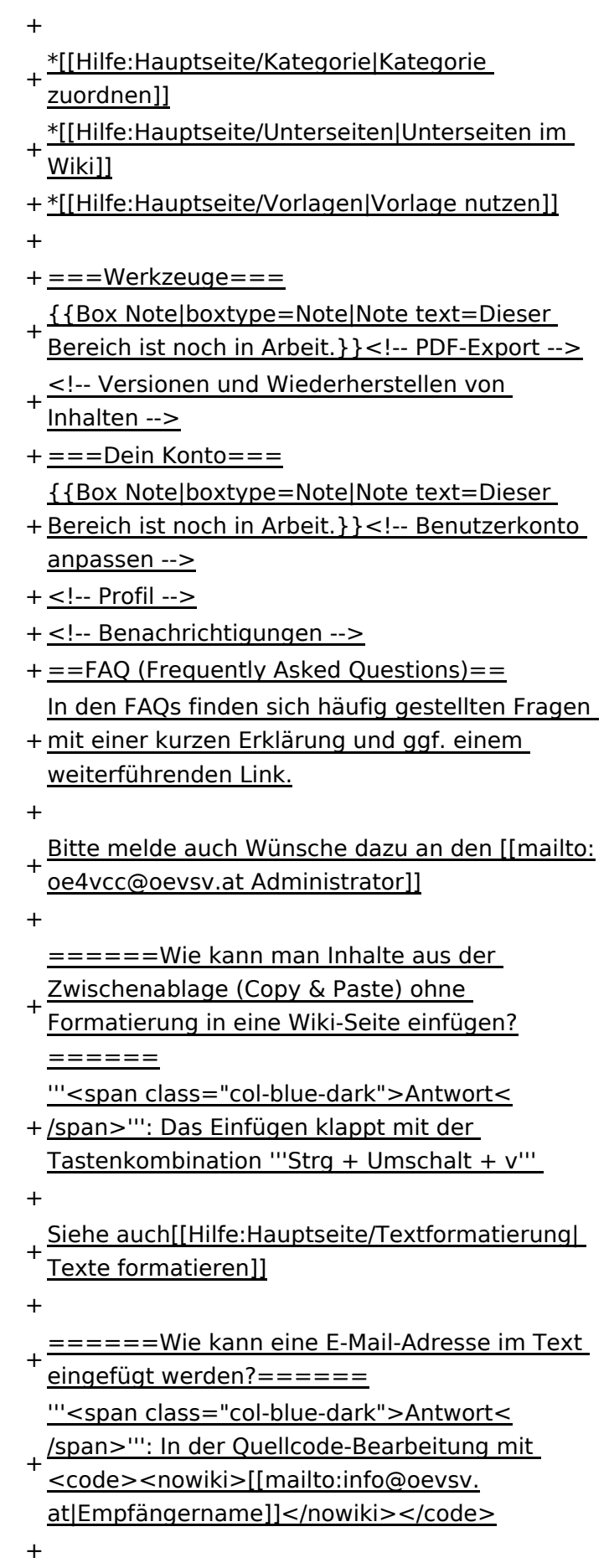

- + Leserinnen dann darauf, wird das E-
- Mailprogramm gestartet und die E-Mailadresse übergeben.

# Version vom 13. März 2021, 09:56 Uhr

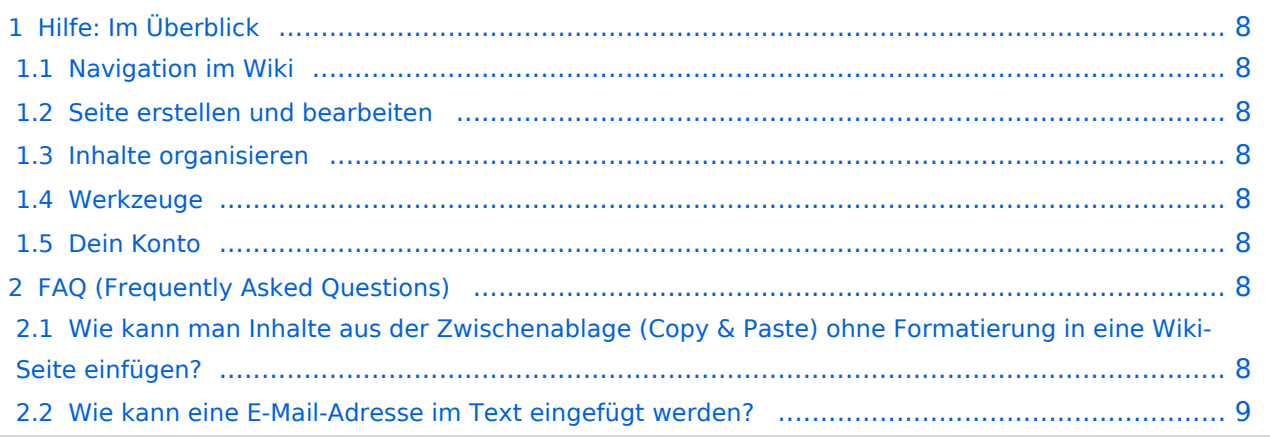

# <span id="page-7-0"></span>Hilfe: Im Überblick

Hier findest Du Informationen zum Arbeiten mit diesem Wiki.

## <span id="page-7-1"></span>**Navigation im Wiki**

- [Navigation im Wiki](#page-39-0)
- [Visueller Editor und Quellcode](#page-45-0)
- **[Responsive Design](#page-51-0)**
- [Erweiterte Suche](#page-33-0)

## <span id="page-7-2"></span>**Seite erstellen und bearbeiten**

- [Neue Seite erstellen](#page-57-0)
- [Texte formatieren](#page-69-0)
- [Links einfügen](#page-75-0)
- [Bilder und Dateien einfügen](#page-81-0)

## <span id="page-7-3"></span>**Inhalte organisieren**

- [Kategorie zuordnen](#page-87-0)
- [Unterseiten im Wiki](#page-93-0)
- [Vorlage nutzen](#page-99-0)

## <span id="page-7-4"></span>**Werkzeuge**

**Hinweis:** Dieser Bereich ist noch in Arbeit.

## <span id="page-7-5"></span>**Dein Konto**

**Hinweis:** Dieser Bereich ist noch in Arbeit.

## <span id="page-7-6"></span>FAQ (Frequently Asked Questions)

In den FAQs finden sich häufig gestellten Fragen mit einer kurzen Erklärung und ggf. einem weiterführenden Link.

Bitte melde auch Wünsche dazu an den [Administrator (oe4vcc@oevsv.at)]

### <span id="page-7-7"></span>**Wie kann man Inhalte aus der Zwischenablage (Copy & Paste) ohne Formatierung in eine Wiki-Seite einfügen?**

**Antwort**: Das Einfügen klappt mit der Tastenkombination **Strg + Umschalt + v**

#### Siehe auch [Texte formatieren](#page-69-0)

### <span id="page-8-0"></span>**Wie kann eine E-Mail-Adresse im Text eingefügt werden?**

Antwort: In der Quellcode-Bearbeitung mit [[mailto:info@oevsv.at|Empfängername]]

Daraus entsteht ein Link. Klicken Leser oder Leserinnen dann darauf, wird das E-Mailprogramm gestartet und die E-Mailadresse übergeben.

# <span id="page-9-0"></span>**1.1 Erste Schritte im Wiki**

[Versionsgeschichte interaktiv durchsuchen](https://wiki.oevsv.at) [VisuellWikitext](https://wiki.oevsv.at)

## **[Version vom 7. März 2021, 20:59 Uhr](#page-33-0) ( [Quelltext anzeigen\)](#page-33-0)**

#### [OE1VCC](https://wiki.oevsv.at/wiki/Benutzerin:OE1VCC) ([Diskussion](https://wiki.oevsv.at/w/index.php?title=Benutzerin_Diskussion:OE1VCC&action=view) | [Beiträge\)](https://wiki.oevsv.at/wiki/Spezial:Beitr%C3%A4ge/OE1VCC)

(Die Seite wurde neu angelegt: "Hier findest **[Quelltext anzeigen\)](#page-33-0)** Du Informationen zum Arbeiten mit diesem Wiki. HIDETITLE NOSTASH

\_\_NODISCUSSION\_\_") [Markierung](https://wiki.oevsv.at/wiki/Spezial:Markierungen): 2017-Quelltext-Bearbeitung

# **[Version vom 13. März 2021, 09:56 Uhr](#page-33-0) (**

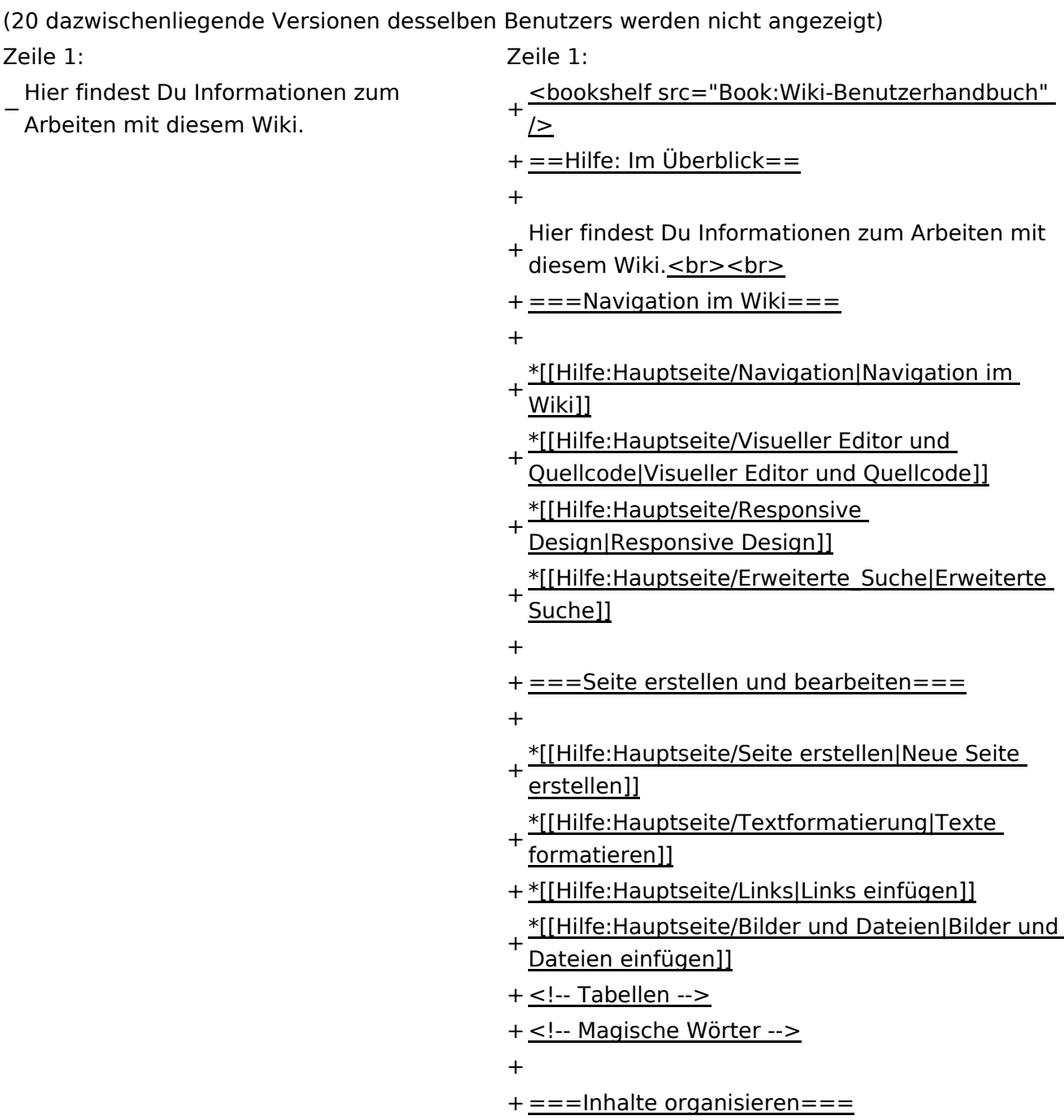

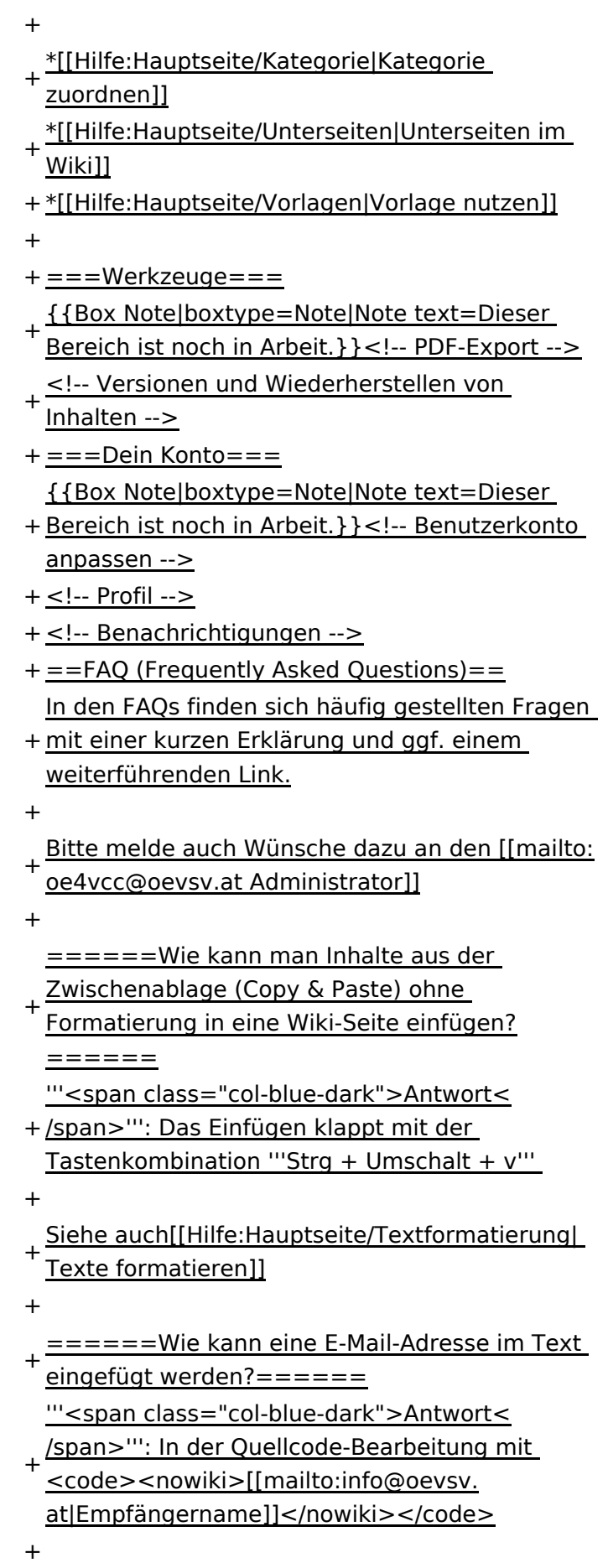

- + Leserinnen dann darauf, wird das E-
- Mailprogramm gestartet und die E-Mailadresse übergeben.

# Version vom 13. März 2021, 09:56 Uhr

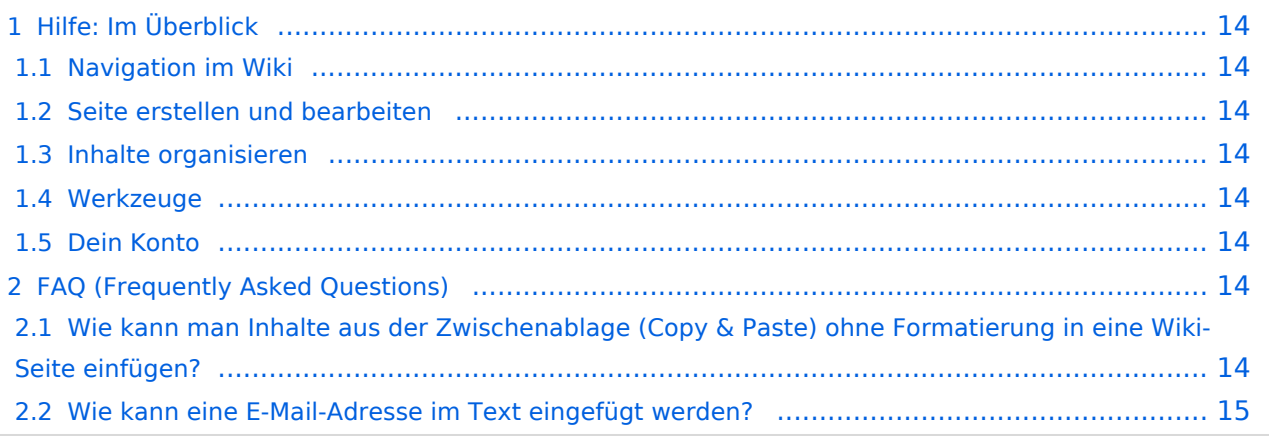

# <span id="page-13-0"></span>Hilfe: Im Überblick

Hier findest Du Informationen zum Arbeiten mit diesem Wiki.

## <span id="page-13-1"></span>**Navigation im Wiki**

- [Navigation im Wiki](#page-39-0)
- [Visueller Editor und Quellcode](#page-45-0)
- **[Responsive Design](#page-51-0)**
- [Erweiterte Suche](#page-33-0)

## <span id="page-13-2"></span>**Seite erstellen und bearbeiten**

- [Neue Seite erstellen](#page-57-0)
- [Texte formatieren](#page-69-0)
- [Links einfügen](#page-75-0)
- [Bilder und Dateien einfügen](#page-81-0)

## <span id="page-13-3"></span>**Inhalte organisieren**

- [Kategorie zuordnen](#page-87-0)
- [Unterseiten im Wiki](#page-93-0)
- [Vorlage nutzen](#page-99-0)

## <span id="page-13-4"></span>**Werkzeuge**

**Hinweis:** Dieser Bereich ist noch in Arbeit.

## <span id="page-13-5"></span>**Dein Konto**

**Hinweis:** Dieser Bereich ist noch in Arbeit.

## <span id="page-13-6"></span>FAQ (Frequently Asked Questions)

In den FAQs finden sich häufig gestellten Fragen mit einer kurzen Erklärung und ggf. einem weiterführenden Link.

Bitte melde auch Wünsche dazu an den [Administrator (oe4vcc@oevsv.at)]

### <span id="page-13-7"></span>**Wie kann man Inhalte aus der Zwischenablage (Copy & Paste) ohne Formatierung in eine Wiki-Seite einfügen?**

**Antwort**: Das Einfügen klappt mit der Tastenkombination **Strg + Umschalt + v**

#### Siehe auch [Texte formatieren](#page-69-0)

### <span id="page-14-0"></span>**Wie kann eine E-Mail-Adresse im Text eingefügt werden?**

Antwort: In der Quellcode-Bearbeitung mit [[mailto:info@oevsv.at|Empfängername]]

Daraus entsteht ein Link. Klicken Leser oder Leserinnen dann darauf, wird das E-Mailprogramm gestartet und die E-Mailadresse übergeben.

# <span id="page-15-0"></span>**1.2 Regeln im Umgang miteinander**

[Versionsgeschichte interaktiv durchsuchen](https://wiki.oevsv.at) [VisuellWikitext](https://wiki.oevsv.at)

## **[Version vom 7. März 2021, 20:59 Uhr](#page-33-0) ( [Quelltext anzeigen\)](#page-33-0)**

#### [OE1VCC](https://wiki.oevsv.at/wiki/Benutzerin:OE1VCC) ([Diskussion](https://wiki.oevsv.at/w/index.php?title=Benutzerin_Diskussion:OE1VCC&action=view) | [Beiträge\)](https://wiki.oevsv.at/wiki/Spezial:Beitr%C3%A4ge/OE1VCC)

(Die Seite wurde neu angelegt: "Hier findest **[Quelltext anzeigen\)](#page-33-0)** Du Informationen zum Arbeiten mit diesem Wiki. HIDETITLE NOSTASH

\_\_NODISCUSSION\_\_") [Markierung](https://wiki.oevsv.at/wiki/Spezial:Markierungen): 2017-Quelltext-Bearbeitung

# **[Version vom 13. März 2021, 09:56 Uhr](#page-33-0) (**

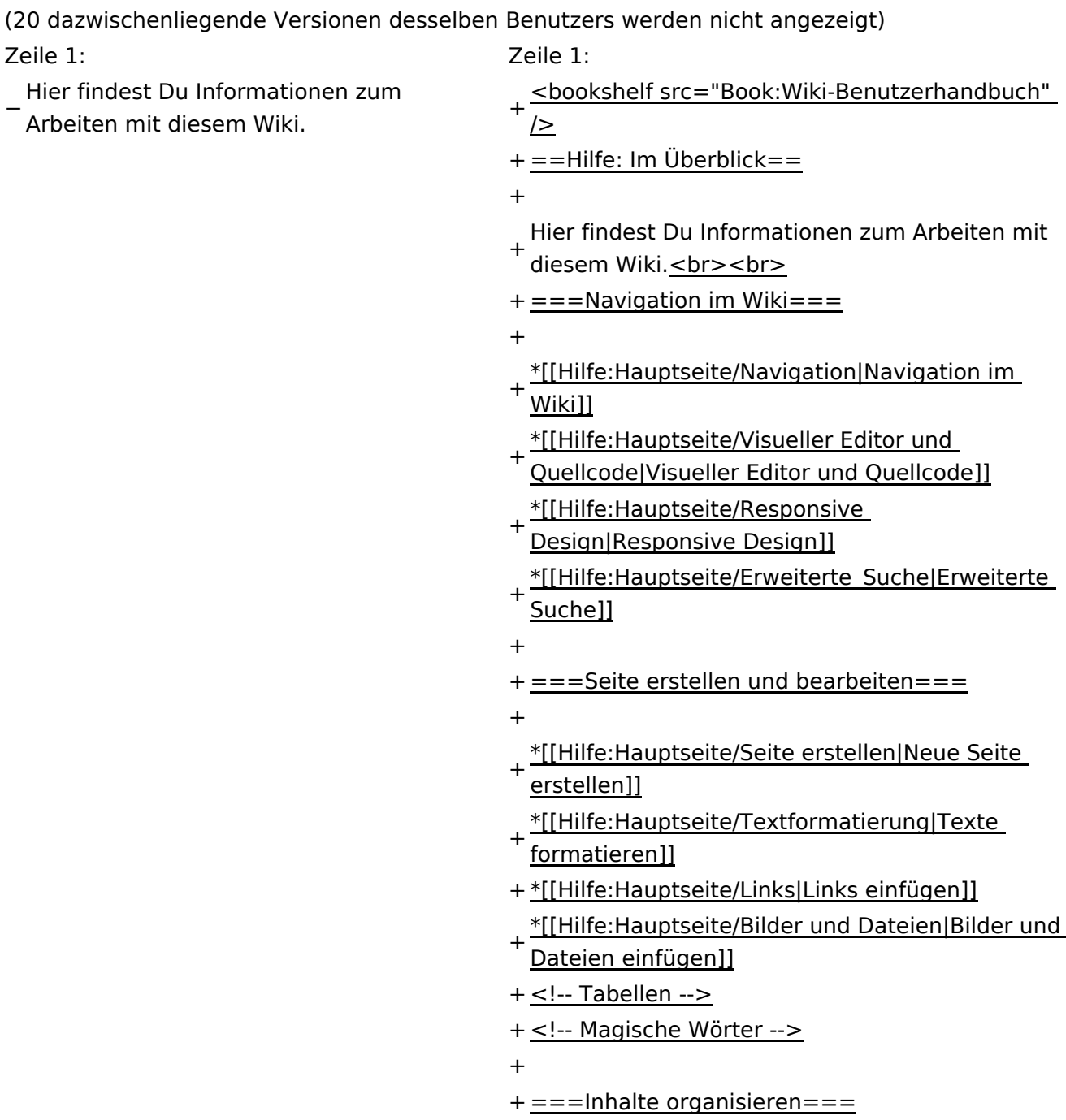

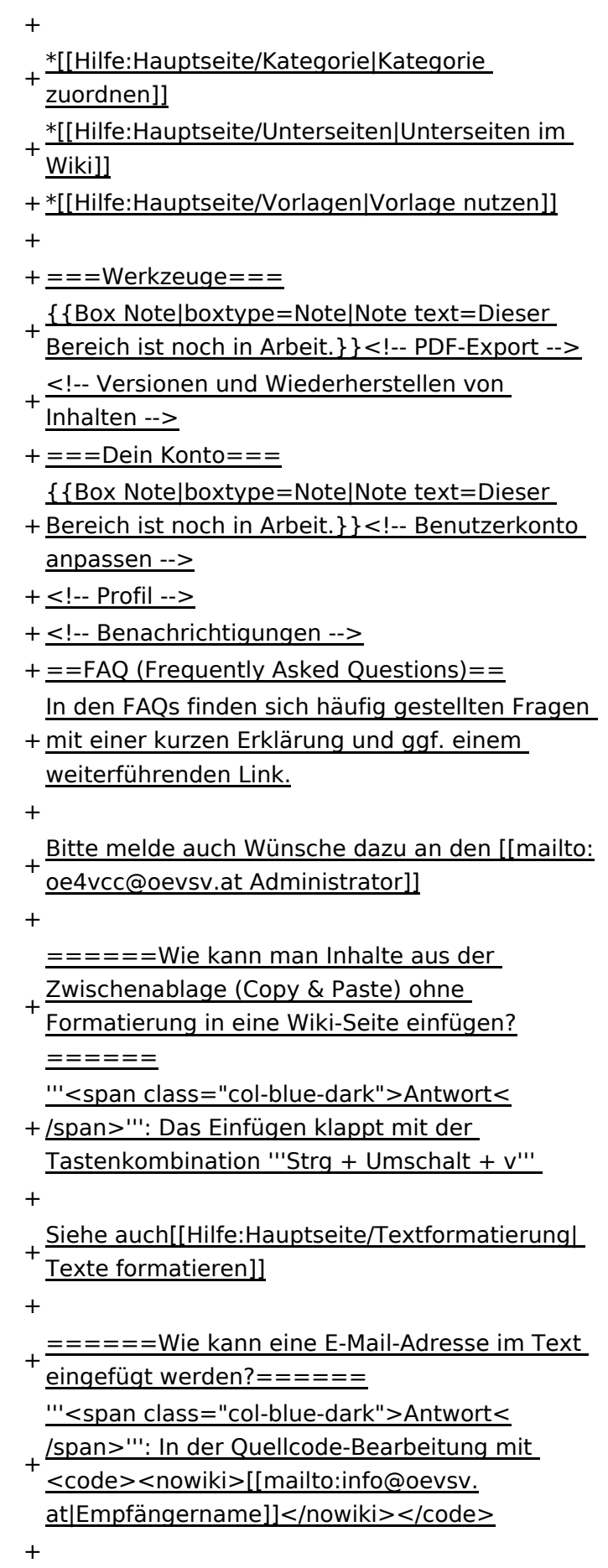

- + Leserinnen dann darauf, wird das E-
- Mailprogramm gestartet und die E-Mailadresse übergeben.

# Version vom 13. März 2021, 09:56 Uhr

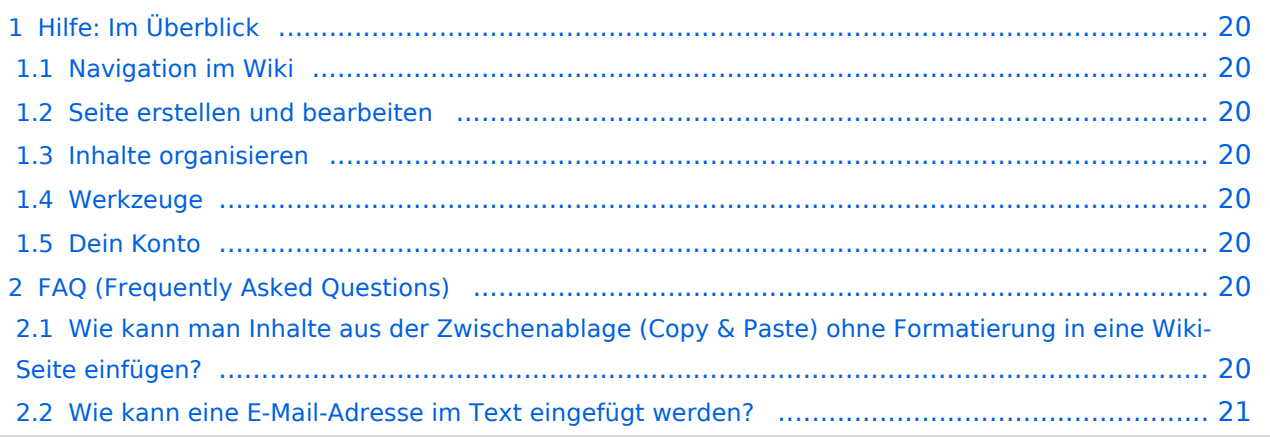

# <span id="page-19-0"></span>Hilfe: Im Überblick

Hier findest Du Informationen zum Arbeiten mit diesem Wiki.

## <span id="page-19-1"></span>**Navigation im Wiki**

- [Navigation im Wiki](#page-39-0)
- [Visueller Editor und Quellcode](#page-45-0)
- **[Responsive Design](#page-51-0)**
- [Erweiterte Suche](#page-33-0)

## <span id="page-19-2"></span>**Seite erstellen und bearbeiten**

- [Neue Seite erstellen](#page-57-0)
- [Texte formatieren](#page-69-0)
- [Links einfügen](#page-75-0)
- [Bilder und Dateien einfügen](#page-81-0)

## <span id="page-19-3"></span>**Inhalte organisieren**

- [Kategorie zuordnen](#page-87-0)
- [Unterseiten im Wiki](#page-93-0)
- [Vorlage nutzen](#page-99-0)

## <span id="page-19-4"></span>**Werkzeuge**

**Hinweis:** Dieser Bereich ist noch in Arbeit.

## <span id="page-19-5"></span>**Dein Konto**

**Hinweis:** Dieser Bereich ist noch in Arbeit.

## <span id="page-19-6"></span>FAQ (Frequently Asked Questions)

In den FAQs finden sich häufig gestellten Fragen mit einer kurzen Erklärung und ggf. einem weiterführenden Link.

Bitte melde auch Wünsche dazu an den [Administrator (oe4vcc@oevsv.at)]

### <span id="page-19-7"></span>**Wie kann man Inhalte aus der Zwischenablage (Copy & Paste) ohne Formatierung in eine Wiki-Seite einfügen?**

**Antwort**: Das Einfügen klappt mit der Tastenkombination **Strg + Umschalt + v**

#### Siehe auch [Texte formatieren](#page-69-0)

### <span id="page-20-0"></span>**Wie kann eine E-Mail-Adresse im Text eingefügt werden?**

Antwort: In der Quellcode-Bearbeitung mit [[mailto:info@oevsv.at|Empfängername]]

Daraus entsteht ein Link. Klicken Leser oder Leserinnen dann darauf, wird das E-Mailprogramm gestartet und die E-Mailadresse übergeben.

# <span id="page-21-0"></span>**1.3 Datenschutz ist wichtig**

[Versionsgeschichte interaktiv durchsuchen](https://wiki.oevsv.at) [VisuellWikitext](https://wiki.oevsv.at)

## **[Version vom 7. März 2021, 20:59 Uhr](#page-33-0) ( [Quelltext anzeigen\)](#page-33-0)**

#### [OE1VCC](https://wiki.oevsv.at/wiki/Benutzerin:OE1VCC) ([Diskussion](https://wiki.oevsv.at/w/index.php?title=Benutzerin_Diskussion:OE1VCC&action=view) | [Beiträge\)](https://wiki.oevsv.at/wiki/Spezial:Beitr%C3%A4ge/OE1VCC)

(Die Seite wurde neu angelegt: "Hier findest **[Quelltext anzeigen\)](#page-33-0)** Du Informationen zum Arbeiten mit diesem Wiki. HIDETITLE NOSTASH

\_\_NODISCUSSION\_\_") [Markierung](https://wiki.oevsv.at/wiki/Spezial:Markierungen): 2017-Quelltext-Bearbeitung

# **[Version vom 13. März 2021, 09:56 Uhr](#page-33-0) (**

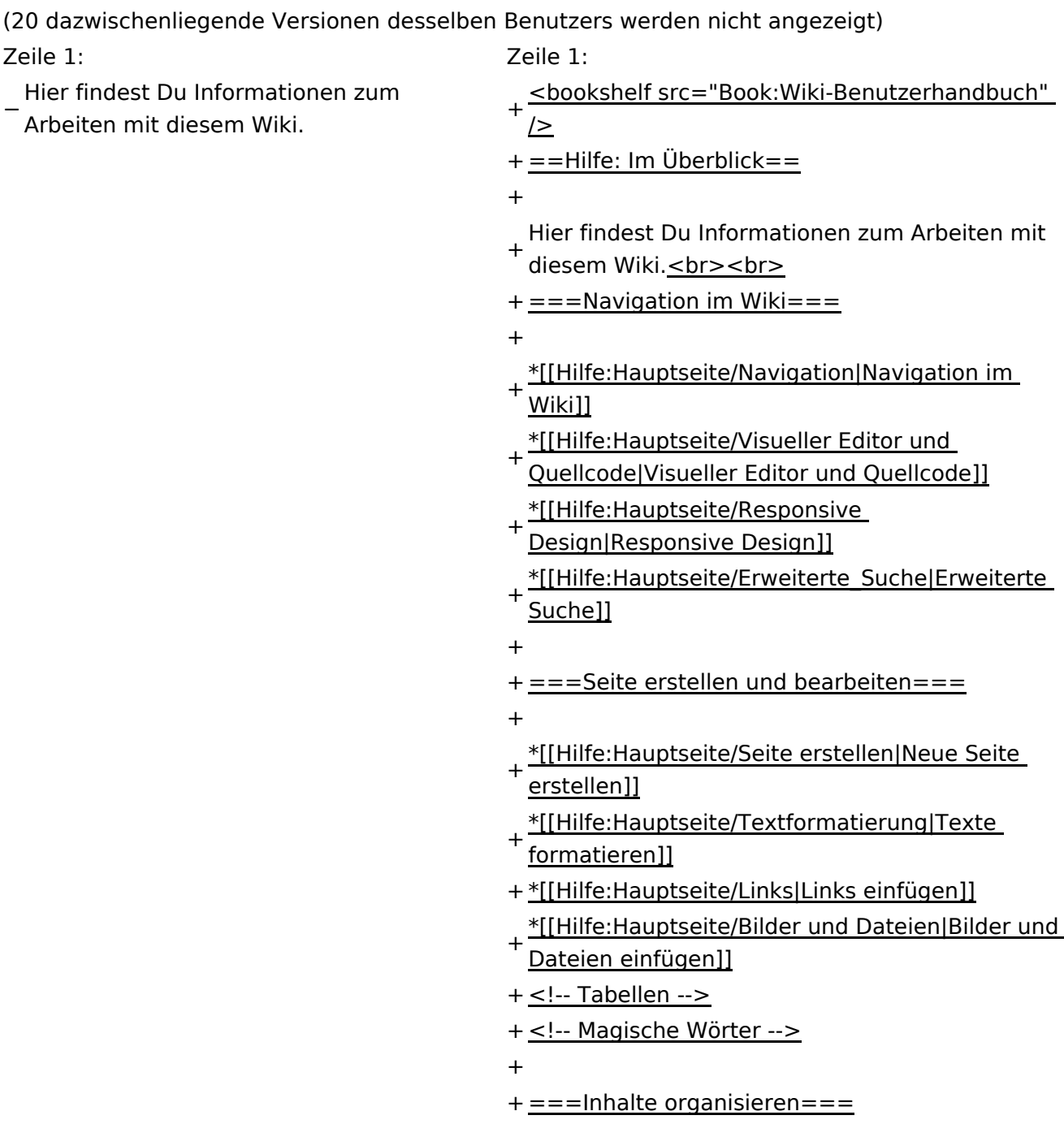

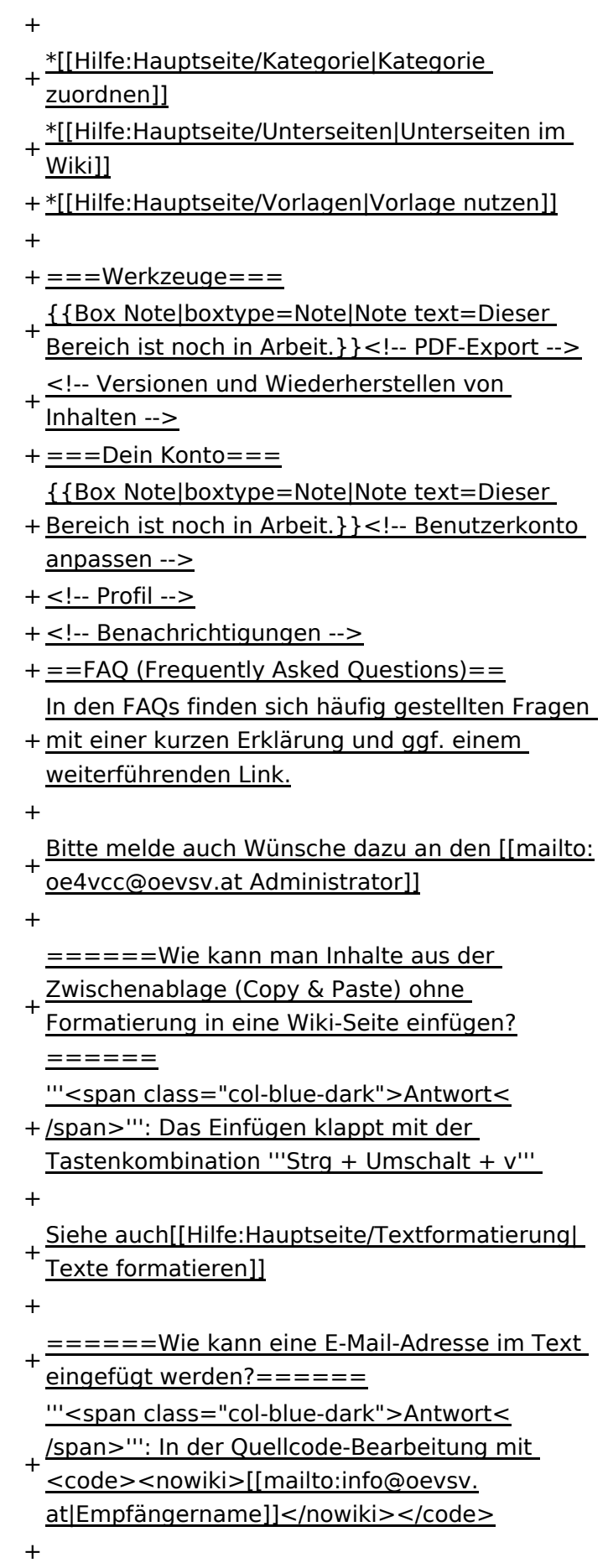

- + Leserinnen dann darauf, wird das E-
- Mailprogramm gestartet und die E-Mailadresse übergeben.

# Version vom 13. März 2021, 09:56 Uhr

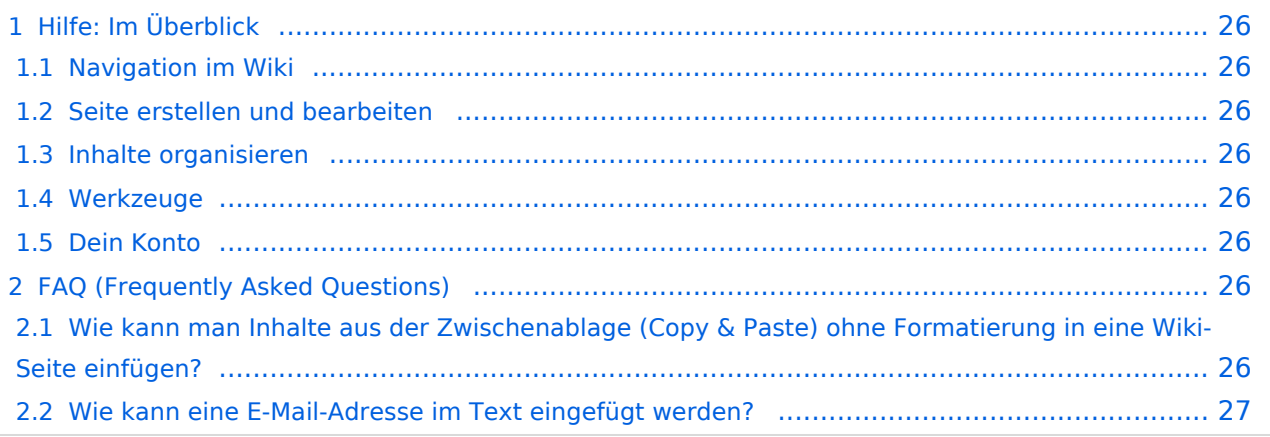

# <span id="page-25-0"></span>Hilfe: Im Überblick

Hier findest Du Informationen zum Arbeiten mit diesem Wiki.

## <span id="page-25-1"></span>**Navigation im Wiki**

- [Navigation im Wiki](#page-39-0)
- [Visueller Editor und Quellcode](#page-45-0)
- **[Responsive Design](#page-51-0)**
- [Erweiterte Suche](#page-33-0)

## <span id="page-25-2"></span>**Seite erstellen und bearbeiten**

- [Neue Seite erstellen](#page-57-0)
- [Texte formatieren](#page-69-0)
- [Links einfügen](#page-75-0)
- [Bilder und Dateien einfügen](#page-81-0)

## <span id="page-25-3"></span>**Inhalte organisieren**

- [Kategorie zuordnen](#page-87-0)
- [Unterseiten im Wiki](#page-93-0)
- [Vorlage nutzen](#page-99-0)

## <span id="page-25-4"></span>**Werkzeuge**

**Hinweis:** Dieser Bereich ist noch in Arbeit.

## <span id="page-25-5"></span>**Dein Konto**

**Hinweis:** Dieser Bereich ist noch in Arbeit.

## <span id="page-25-6"></span>FAQ (Frequently Asked Questions)

In den FAQs finden sich häufig gestellten Fragen mit einer kurzen Erklärung und ggf. einem weiterführenden Link.

Bitte melde auch Wünsche dazu an den [Administrator (oe4vcc@oevsv.at)]

### <span id="page-25-7"></span>**Wie kann man Inhalte aus der Zwischenablage (Copy & Paste) ohne Formatierung in eine Wiki-Seite einfügen?**

**Antwort**: Das Einfügen klappt mit der Tastenkombination **Strg + Umschalt + v**

#### Siehe auch [Texte formatieren](#page-69-0)

### <span id="page-26-0"></span>**Wie kann eine E-Mail-Adresse im Text eingefügt werden?**

Antwort: In der Quellcode-Bearbeitung mit [[mailto:info@oevsv.at|Empfängername]]

Daraus entsteht ein Link. Klicken Leser oder Leserinnen dann darauf, wird das E-Mailprogramm gestartet und die E-Mailadresse übergeben.

# <span id="page-27-0"></span>**1.4 Tipps für einen guten Artikel**

[Versionsgeschichte interaktiv durchsuchen](https://wiki.oevsv.at) [VisuellWikitext](https://wiki.oevsv.at)

## **[Version vom 7. März 2021, 20:59 Uhr](#page-33-0) ( [Quelltext anzeigen\)](#page-33-0)**

#### [OE1VCC](https://wiki.oevsv.at/wiki/Benutzerin:OE1VCC) ([Diskussion](https://wiki.oevsv.at/w/index.php?title=Benutzerin_Diskussion:OE1VCC&action=view) | [Beiträge\)](https://wiki.oevsv.at/wiki/Spezial:Beitr%C3%A4ge/OE1VCC)

(Die Seite wurde neu angelegt: "Hier findest **[Quelltext anzeigen\)](#page-33-0)** Du Informationen zum Arbeiten mit diesem Wiki. HIDETITLE NOSTASH

\_\_NODISCUSSION\_\_") [Markierung](https://wiki.oevsv.at/wiki/Spezial:Markierungen): 2017-Quelltext-Bearbeitung

# **[Version vom 13. März 2021, 09:56 Uhr](#page-33-0) (**

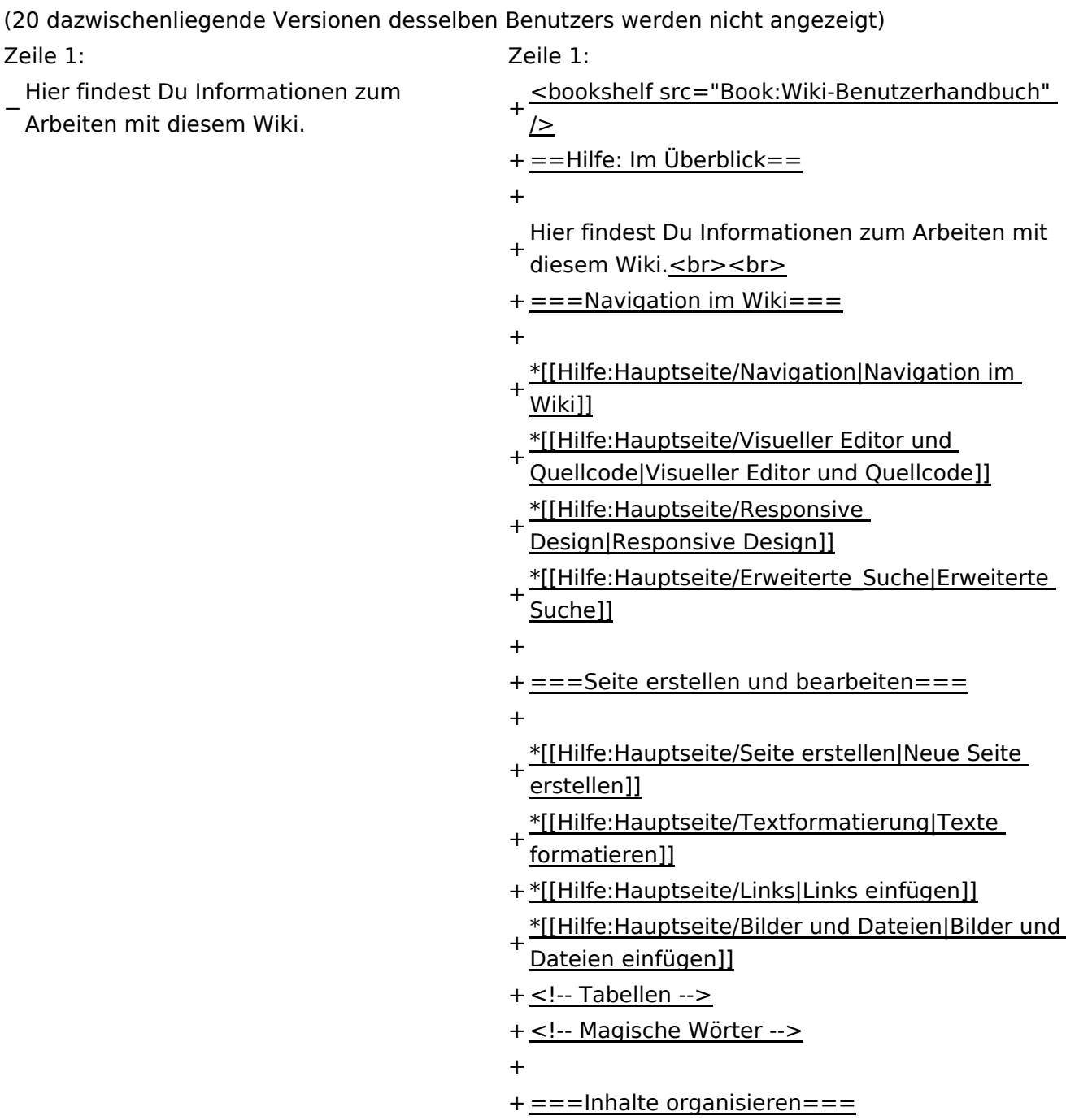

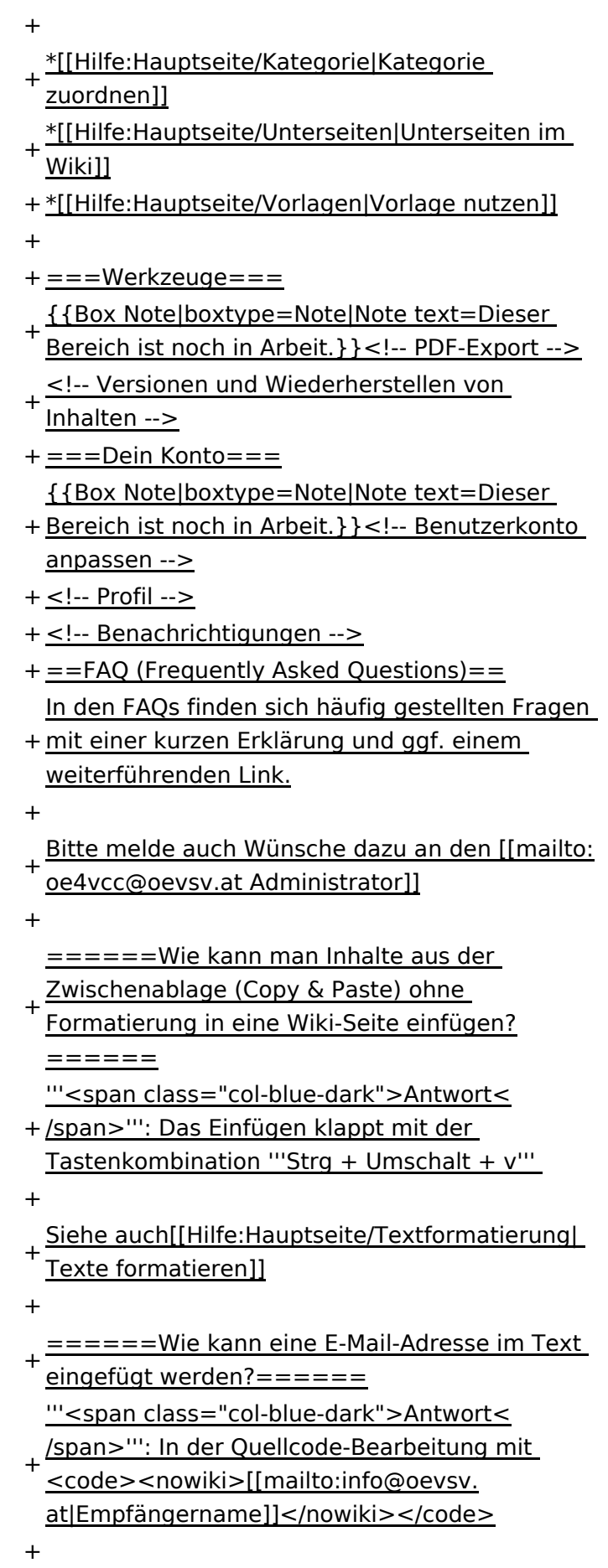

- + Leserinnen dann darauf, wird das E-
- Mailprogramm gestartet und die E-Mailadresse übergeben.

# Version vom 13. März 2021, 09:56 Uhr

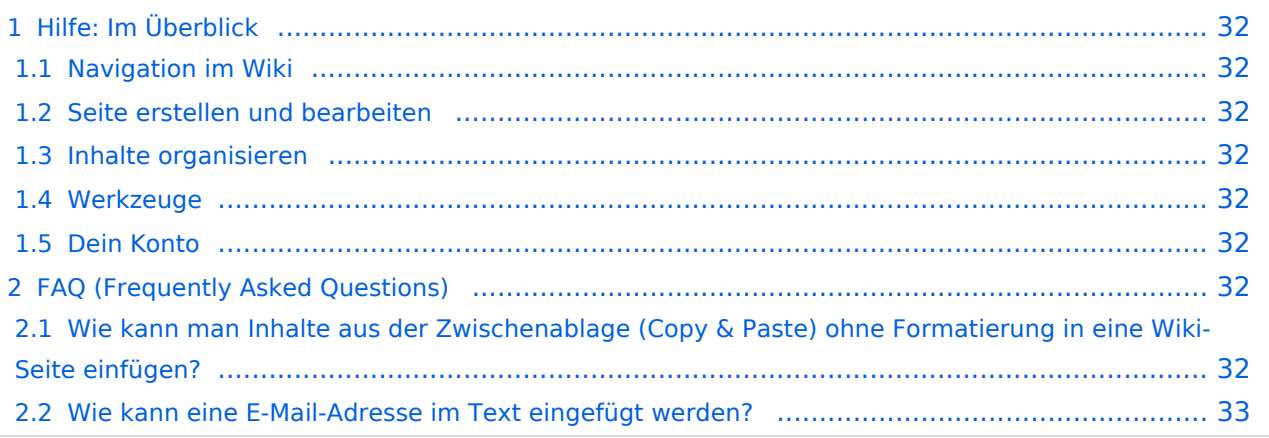

# <span id="page-31-0"></span>Hilfe: Im Überblick

Hier findest Du Informationen zum Arbeiten mit diesem Wiki.

## <span id="page-31-1"></span>**Navigation im Wiki**

- [Navigation im Wiki](#page-39-0)
- [Visueller Editor und Quellcode](#page-45-0)
- **[Responsive Design](#page-51-0)**
- [Erweiterte Suche](#page-33-0)

## <span id="page-31-2"></span>**Seite erstellen und bearbeiten**

- [Neue Seite erstellen](#page-57-0)
- [Texte formatieren](#page-69-0)
- [Links einfügen](#page-75-0)
- [Bilder und Dateien einfügen](#page-81-0)

## <span id="page-31-3"></span>**Inhalte organisieren**

- [Kategorie zuordnen](#page-87-0)
- [Unterseiten im Wiki](#page-93-0)
- [Vorlage nutzen](#page-99-0)

## <span id="page-31-4"></span>**Werkzeuge**

**Hinweis:** Dieser Bereich ist noch in Arbeit.

## <span id="page-31-5"></span>**Dein Konto**

**Hinweis:** Dieser Bereich ist noch in Arbeit.

## <span id="page-31-6"></span>FAQ (Frequently Asked Questions)

In den FAQs finden sich häufig gestellten Fragen mit einer kurzen Erklärung und ggf. einem weiterführenden Link.

Bitte melde auch Wünsche dazu an den [Administrator (oe4vcc@oevsv.at)]

### <span id="page-31-7"></span>**Wie kann man Inhalte aus der Zwischenablage (Copy & Paste) ohne Formatierung in eine Wiki-Seite einfügen?**

**Antwort**: Das Einfügen klappt mit der Tastenkombination **Strg + Umschalt + v**

#### Siehe auch [Texte formatieren](#page-69-0)

### <span id="page-32-0"></span>**Wie kann eine E-Mail-Adresse im Text eingefügt werden?**

Antwort: In der Quellcode-Bearbeitung mit [[mailto:info@oevsv.at|Empfängername]]

Daraus entsteht ein Link. Klicken Leser oder Leserinnen dann darauf, wird das E-Mailprogramm gestartet und die E-Mailadresse übergeben.

# <span id="page-33-0"></span>**2 Die Hilfe im Überblick**

[Versionsgeschichte interaktiv durchsuchen](https://wiki.oevsv.at) [VisuellWikitext](https://wiki.oevsv.at)

## **[Version vom 7. März 2021, 20:59 Uhr](#page-33-0) ( [Quelltext anzeigen\)](#page-33-0)**

#### [OE1VCC](https://wiki.oevsv.at/wiki/Benutzerin:OE1VCC) ([Diskussion](https://wiki.oevsv.at/w/index.php?title=Benutzerin_Diskussion:OE1VCC&action=view) | [Beiträge\)](https://wiki.oevsv.at/wiki/Spezial:Beitr%C3%A4ge/OE1VCC)

(Die Seite wurde neu angelegt: "Hier findest **[Quelltext anzeigen\)](#page-33-0)** Du Informationen zum Arbeiten mit diesem Wiki. HIDETITLE NOSTASH

\_\_NODISCUSSION\_\_") [Markierung](https://wiki.oevsv.at/wiki/Spezial:Markierungen): 2017-Quelltext-Bearbeitung

# **[Version vom 13. März 2021, 09:56 Uhr](#page-33-0) (**

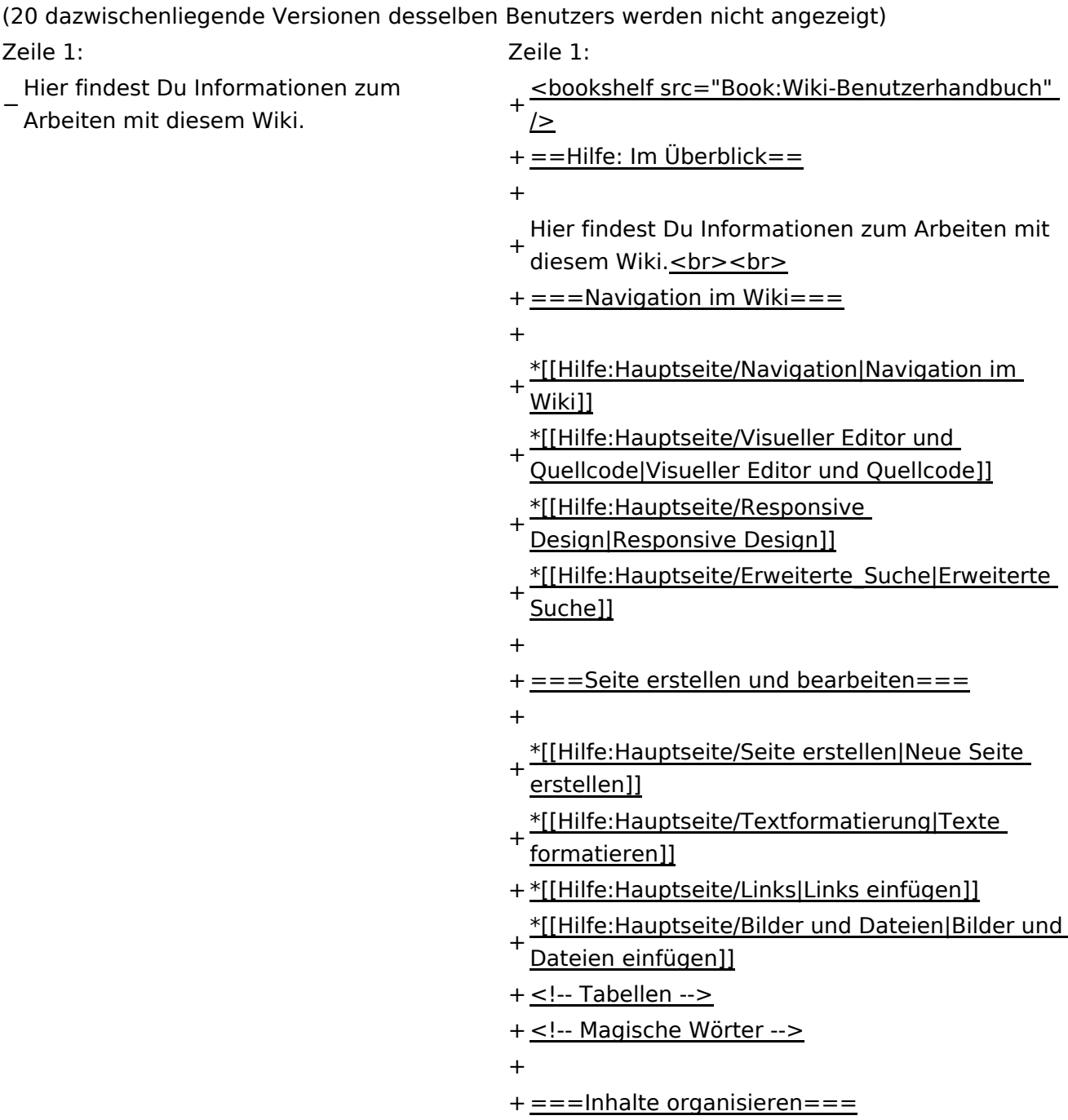

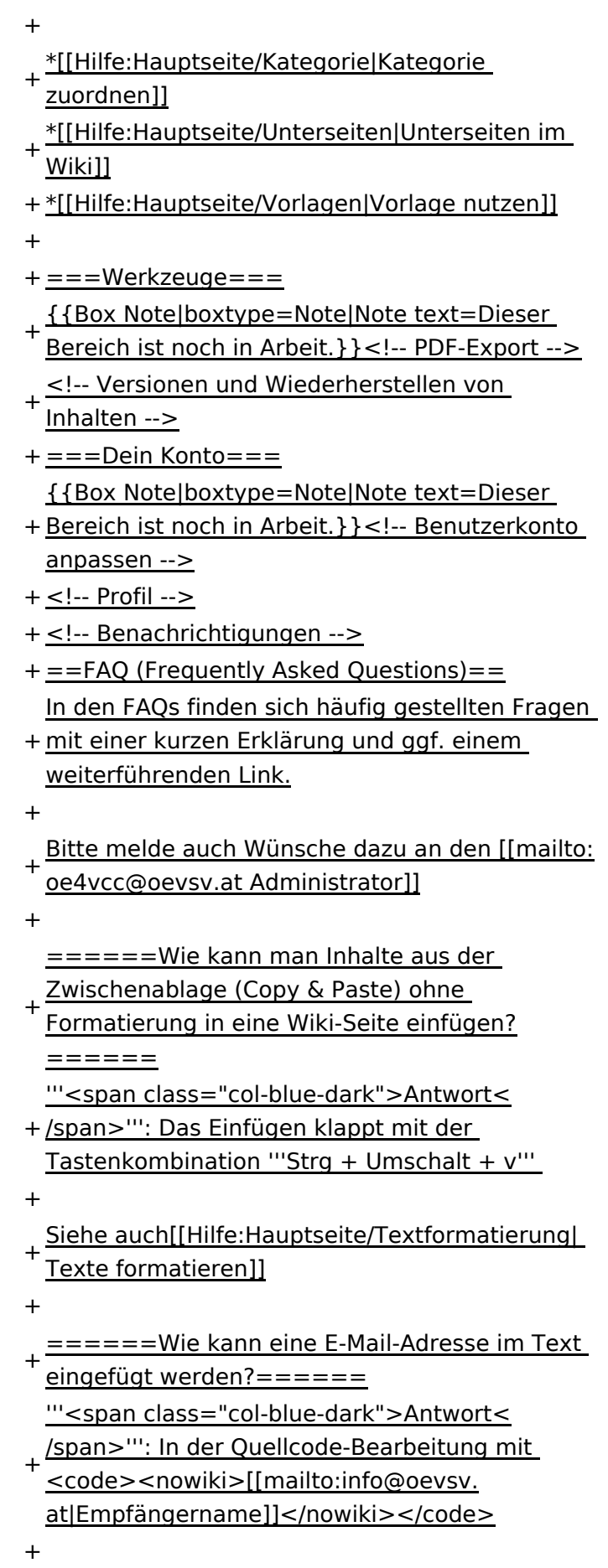

- + Leserinnen dann darauf, wird das E-
- Mailprogramm gestartet und die E-Mailadresse übergeben.
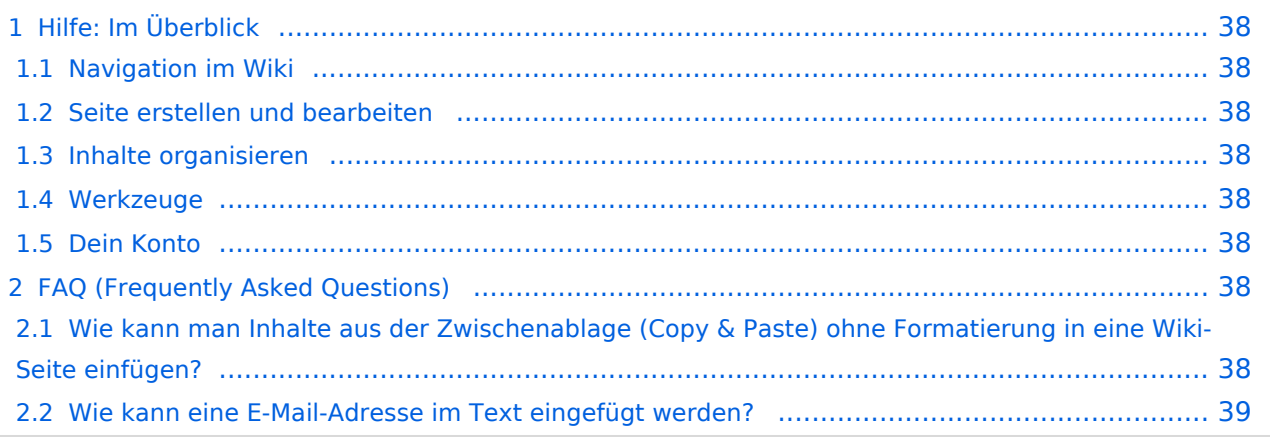

<span id="page-37-0"></span>Hier findest Du Informationen zum Arbeiten mit diesem Wiki.

## <span id="page-37-1"></span>**Navigation im Wiki**

- [Navigation im Wiki](#page-39-0)
- [Visueller Editor und Quellcode](#page-45-0)
- [Responsive Design](#page-51-0)
- [Erweiterte Suche](#page-33-0)

## <span id="page-37-2"></span>**Seite erstellen und bearbeiten**

- [Neue Seite erstellen](#page-57-0)
- [Texte formatieren](#page-69-0)
- [Links einfügen](#page-75-0)
- [Bilder und Dateien einfügen](#page-81-0)

## <span id="page-37-3"></span>**Inhalte organisieren**

- [Kategorie zuordnen](#page-87-0)
- [Unterseiten im Wiki](#page-93-0)
- [Vorlage nutzen](#page-99-0)

## <span id="page-37-4"></span>**Werkzeuge**

**Hinweis:** Dieser Bereich ist noch in Arbeit.

## <span id="page-37-5"></span>**Dein Konto**

**Hinweis:** Dieser Bereich ist noch in Arbeit.

## <span id="page-37-6"></span>FAQ (Frequently Asked Questions)

In den FAQs finden sich häufig gestellten Fragen mit einer kurzen Erklärung und ggf. einem weiterführenden Link.

Bitte melde auch Wünsche dazu an den [Administrator (oe4vcc@oevsv.at)]

#### <span id="page-37-7"></span>**Wie kann man Inhalte aus der Zwischenablage (Copy & Paste) ohne Formatierung in eine Wiki-Seite einfügen?**

#### <span id="page-38-0"></span>**Wie kann eine E-Mail-Adresse im Text eingefügt werden?**

Antwort: In der Quellcode-Bearbeitung mit [[mailto:info@oevsv.at|Empfängername]]

# <span id="page-39-0"></span>**2.1 Navigation im Wiki**

[Versionsgeschichte interaktiv durchsuchen](https://wiki.oevsv.at) [VisuellWikitext](https://wiki.oevsv.at)

#### **[Version vom 7. März 2021, 20:59 Uhr](#page-33-0) ( [Quelltext anzeigen\)](#page-33-0)**

#### [OE1VCC](https://wiki.oevsv.at/wiki/Benutzerin:OE1VCC) ([Diskussion](https://wiki.oevsv.at/w/index.php?title=Benutzerin_Diskussion:OE1VCC&action=view) | [Beiträge\)](https://wiki.oevsv.at/wiki/Spezial:Beitr%C3%A4ge/OE1VCC)

(Die Seite wurde neu angelegt: "Hier findest Du Informationen zum Arbeiten mit diesem Wiki. HIDETITLE NOSTASH

\_\_NODISCUSSION\_\_") [Markierung](https://wiki.oevsv.at/wiki/Spezial:Markierungen): 2017-Quelltext-Bearbeitung

## **[Version vom 13. März 2021, 09:56 Uhr](#page-33-0) ( [Quelltext anzeigen\)](#page-33-0)**

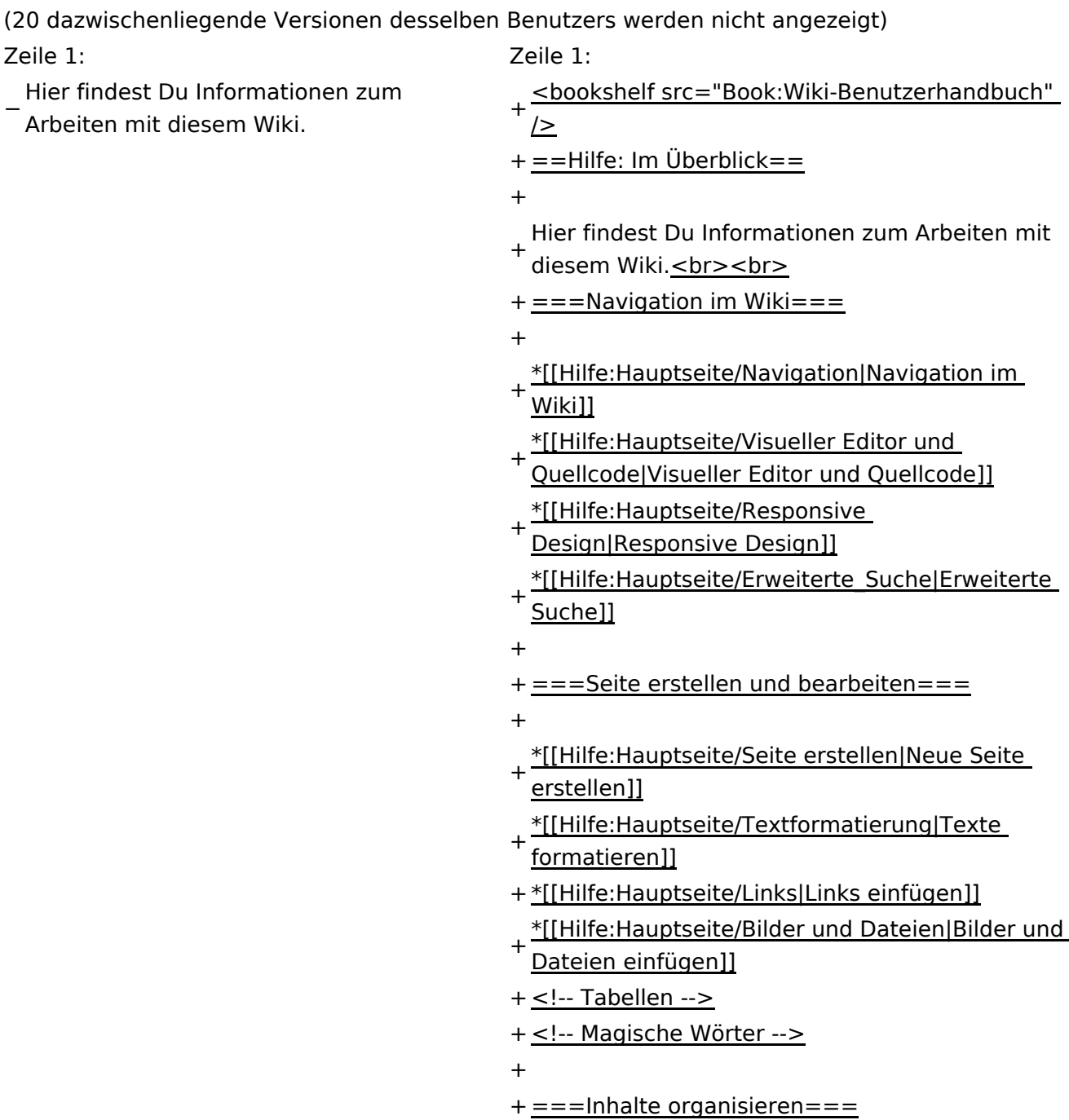

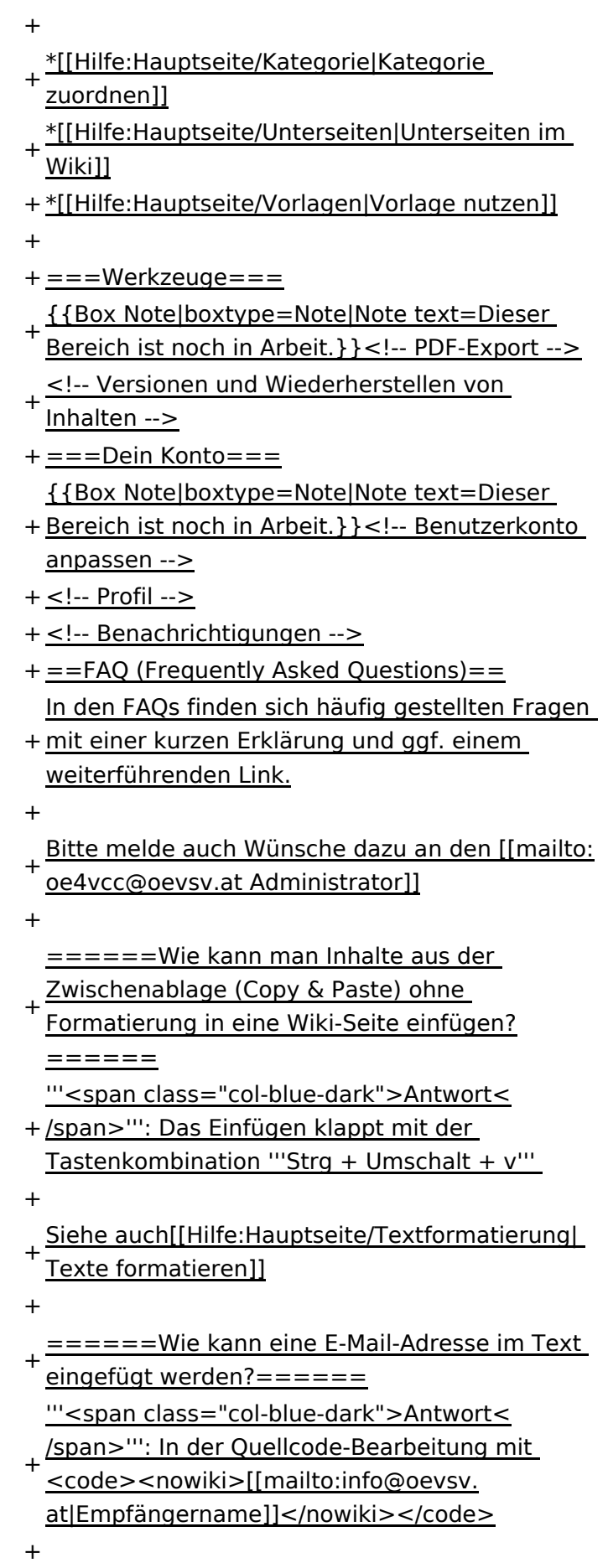

- + Leserinnen dann darauf, wird das E-
- Mailprogramm gestartet und die E-Mailadresse übergeben.

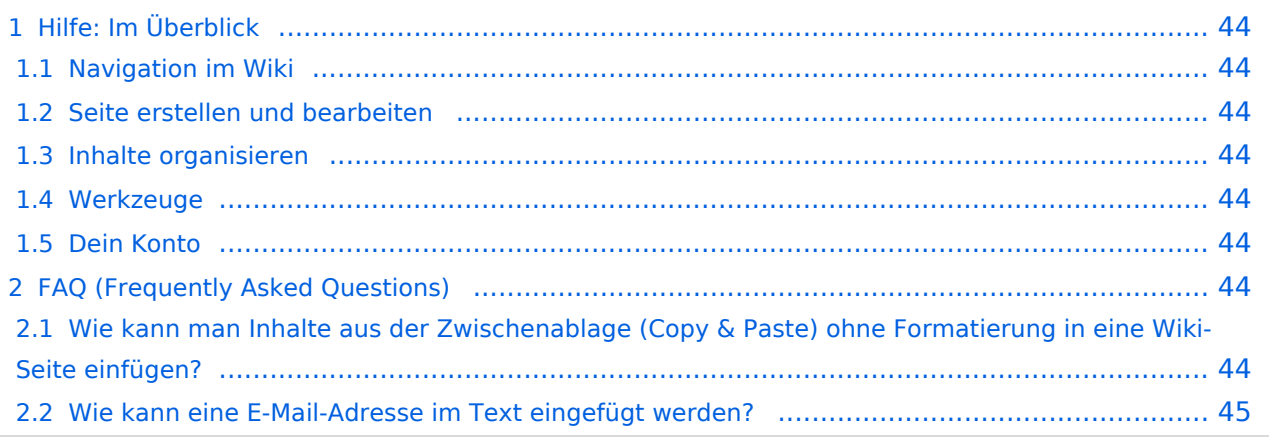

<span id="page-43-0"></span>Hier findest Du Informationen zum Arbeiten mit diesem Wiki.

## <span id="page-43-1"></span>**Navigation im Wiki**

- [Navigation im Wiki](#page-39-0)
- [Visueller Editor und Quellcode](#page-45-0)
- **[Responsive Design](#page-51-0)**
- [Erweiterte Suche](#page-33-0)

## <span id="page-43-2"></span>**Seite erstellen und bearbeiten**

- [Neue Seite erstellen](#page-57-0)
- [Texte formatieren](#page-69-0)
- [Links einfügen](#page-75-0)
- [Bilder und Dateien einfügen](#page-81-0)

## <span id="page-43-3"></span>**Inhalte organisieren**

- [Kategorie zuordnen](#page-87-0)
- [Unterseiten im Wiki](#page-93-0)
- [Vorlage nutzen](#page-99-0)

## <span id="page-43-4"></span>**Werkzeuge**

**Hinweis:** Dieser Bereich ist noch in Arbeit.

## <span id="page-43-5"></span>**Dein Konto**

**Hinweis:** Dieser Bereich ist noch in Arbeit.

## <span id="page-43-6"></span>FAQ (Frequently Asked Questions)

In den FAQs finden sich häufig gestellten Fragen mit einer kurzen Erklärung und ggf. einem weiterführenden Link.

Bitte melde auch Wünsche dazu an den [Administrator (oe4vcc@oevsv.at)]

#### <span id="page-43-7"></span>**Wie kann man Inhalte aus der Zwischenablage (Copy & Paste) ohne Formatierung in eine Wiki-Seite einfügen?**

#### <span id="page-44-0"></span>**Wie kann eine E-Mail-Adresse im Text eingefügt werden?**

Antwort: In der Quellcode-Bearbeitung mit [[mailto:info@oevsv.at|Empfängername]]

# <span id="page-45-0"></span>**2.2 Visueller Editor und Quellcode**

[Versionsgeschichte interaktiv durchsuchen](https://wiki.oevsv.at) [VisuellWikitext](https://wiki.oevsv.at)

#### **[Version vom 7. März 2021, 20:59 Uhr](#page-33-0) ( [Quelltext anzeigen\)](#page-33-0)**

#### [OE1VCC](https://wiki.oevsv.at/wiki/Benutzerin:OE1VCC) ([Diskussion](https://wiki.oevsv.at/w/index.php?title=Benutzerin_Diskussion:OE1VCC&action=view) | [Beiträge\)](https://wiki.oevsv.at/wiki/Spezial:Beitr%C3%A4ge/OE1VCC)

(Die Seite wurde neu angelegt: "Hier findest **[Quelltext anzeigen\)](#page-33-0)** Du Informationen zum Arbeiten mit diesem Wiki. HIDETITLE NOSTASH

\_\_NODISCUSSION\_\_") [Markierung](https://wiki.oevsv.at/wiki/Spezial:Markierungen): 2017-Quelltext-Bearbeitung

# **[Version vom 13. März 2021, 09:56 Uhr](#page-33-0) (**

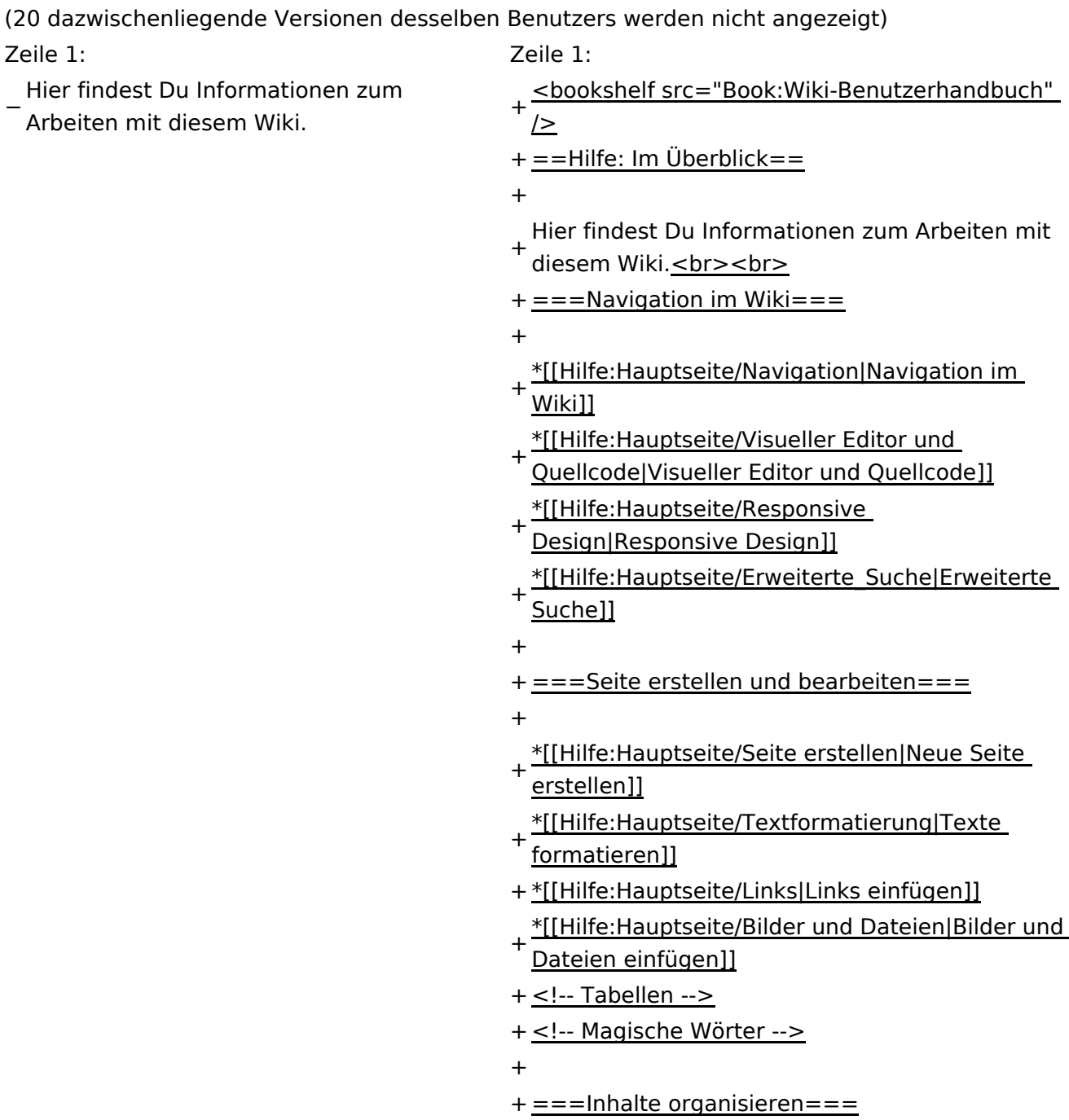

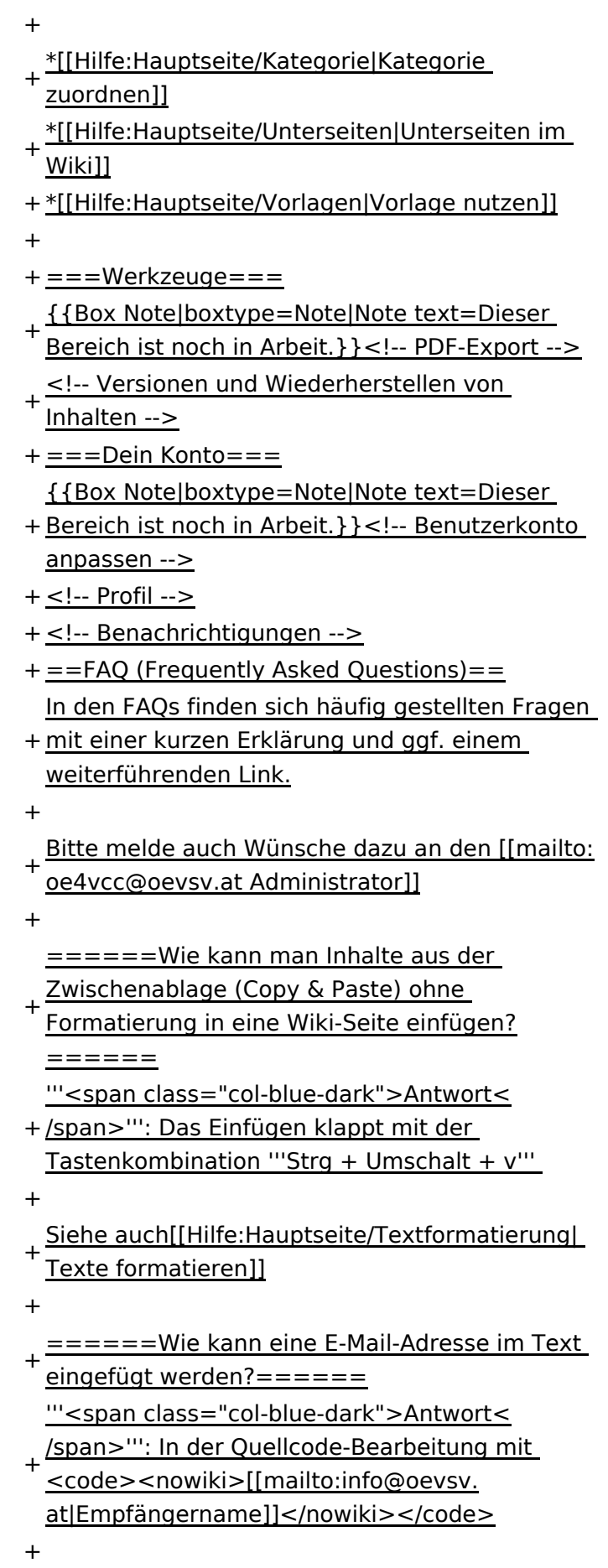

- + Leserinnen dann darauf, wird das E-
- Mailprogramm gestartet und die E-Mailadresse übergeben.

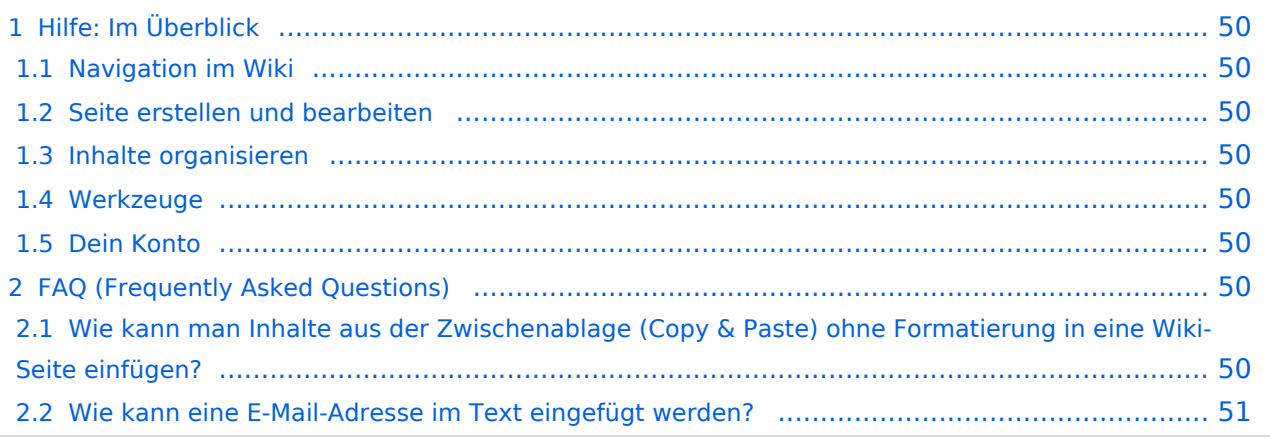

<span id="page-49-0"></span>Hier findest Du Informationen zum Arbeiten mit diesem Wiki.

## <span id="page-49-1"></span>**Navigation im Wiki**

- [Navigation im Wiki](#page-39-0)
- [Visueller Editor und Quellcode](#page-45-0)
- **[Responsive Design](#page-51-0)**
- [Erweiterte Suche](#page-33-0)

## <span id="page-49-2"></span>**Seite erstellen und bearbeiten**

- [Neue Seite erstellen](#page-57-0)
- [Texte formatieren](#page-69-0)
- [Links einfügen](#page-75-0)
- [Bilder und Dateien einfügen](#page-81-0)

## <span id="page-49-3"></span>**Inhalte organisieren**

- [Kategorie zuordnen](#page-87-0)
- [Unterseiten im Wiki](#page-93-0)
- [Vorlage nutzen](#page-99-0)

## <span id="page-49-4"></span>**Werkzeuge**

**Hinweis:** Dieser Bereich ist noch in Arbeit.

## <span id="page-49-5"></span>**Dein Konto**

**Hinweis:** Dieser Bereich ist noch in Arbeit.

## <span id="page-49-6"></span>FAQ (Frequently Asked Questions)

In den FAQs finden sich häufig gestellten Fragen mit einer kurzen Erklärung und ggf. einem weiterführenden Link.

Bitte melde auch Wünsche dazu an den [Administrator (oe4vcc@oevsv.at)]

#### <span id="page-49-7"></span>**Wie kann man Inhalte aus der Zwischenablage (Copy & Paste) ohne Formatierung in eine Wiki-Seite einfügen?**

#### <span id="page-50-0"></span>**Wie kann eine E-Mail-Adresse im Text eingefügt werden?**

Antwort: In der Quellcode-Bearbeitung mit [[mailto:info@oevsv.at|Empfängername]]

# <span id="page-51-0"></span>**2.3 Responsive Design**

[Versionsgeschichte interaktiv durchsuchen](https://wiki.oevsv.at) [VisuellWikitext](https://wiki.oevsv.at)

#### **[Version vom 7. März 2021, 20:59 Uhr](#page-33-0) ( [Quelltext anzeigen\)](#page-33-0)**

#### [OE1VCC](https://wiki.oevsv.at/wiki/Benutzerin:OE1VCC) ([Diskussion](https://wiki.oevsv.at/w/index.php?title=Benutzerin_Diskussion:OE1VCC&action=view) | [Beiträge\)](https://wiki.oevsv.at/wiki/Spezial:Beitr%C3%A4ge/OE1VCC)

(Die Seite wurde neu angelegt: "Hier findest **[Quelltext anzeigen\)](#page-33-0)** Du Informationen zum Arbeiten mit diesem Wiki. HIDETITLE NOSTASH

\_\_NODISCUSSION\_\_") [Markierung](https://wiki.oevsv.at/wiki/Spezial:Markierungen): 2017-Quelltext-Bearbeitung

# **[Version vom 13. März 2021, 09:56 Uhr](#page-33-0) (**

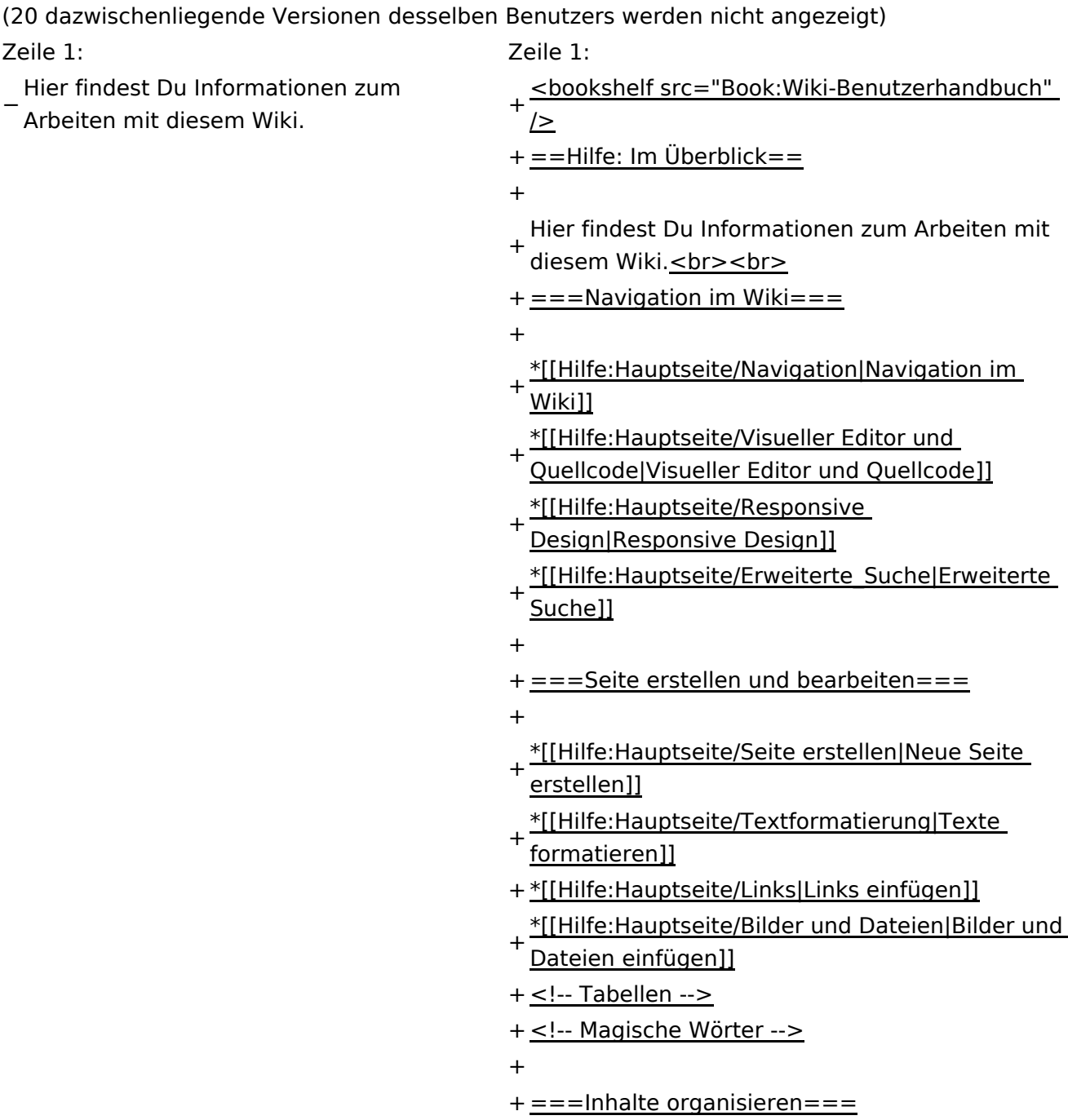

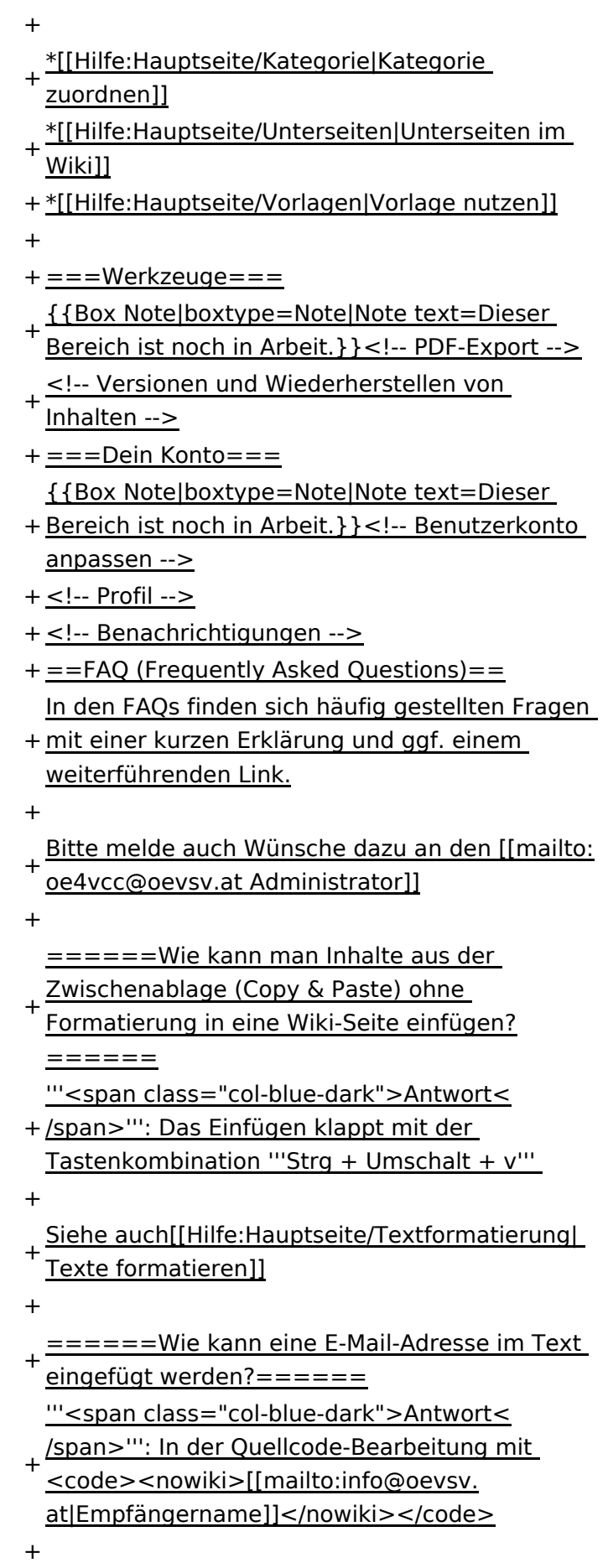

- + Leserinnen dann darauf, wird das E-
- Mailprogramm gestartet und die E-Mailadresse übergeben.

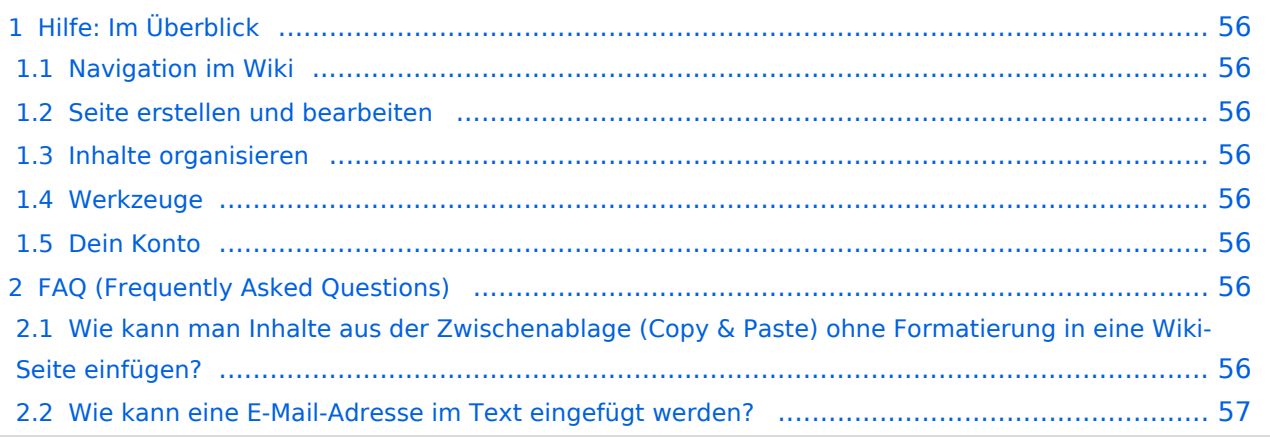

<span id="page-55-0"></span>Hier findest Du Informationen zum Arbeiten mit diesem Wiki.

## <span id="page-55-1"></span>**Navigation im Wiki**

- [Navigation im Wiki](#page-39-0)
- [Visueller Editor und Quellcode](#page-45-0)
- **[Responsive Design](#page-51-0)**
- [Erweiterte Suche](#page-33-0)

## <span id="page-55-2"></span>**Seite erstellen und bearbeiten**

- [Neue Seite erstellen](#page-57-0)
- [Texte formatieren](#page-69-0)
- [Links einfügen](#page-75-0)
- [Bilder und Dateien einfügen](#page-81-0)

## <span id="page-55-3"></span>**Inhalte organisieren**

- [Kategorie zuordnen](#page-87-0)
- [Unterseiten im Wiki](#page-93-0)
- [Vorlage nutzen](#page-99-0)

## <span id="page-55-4"></span>**Werkzeuge**

**Hinweis:** Dieser Bereich ist noch in Arbeit.

## <span id="page-55-5"></span>**Dein Konto**

**Hinweis:** Dieser Bereich ist noch in Arbeit.

## <span id="page-55-6"></span>FAQ (Frequently Asked Questions)

In den FAQs finden sich häufig gestellten Fragen mit einer kurzen Erklärung und ggf. einem weiterführenden Link.

Bitte melde auch Wünsche dazu an den [Administrator (oe4vcc@oevsv.at)]

#### <span id="page-55-7"></span>**Wie kann man Inhalte aus der Zwischenablage (Copy & Paste) ohne Formatierung in eine Wiki-Seite einfügen?**

#### <span id="page-56-0"></span>**Wie kann eine E-Mail-Adresse im Text eingefügt werden?**

Antwort: In der Quellcode-Bearbeitung mit [[mailto:info@oevsv.at|Empfängername]]

# <span id="page-57-0"></span>**3 Seiten erstellen und bearbeiten**

[Versionsgeschichte interaktiv durchsuchen](https://wiki.oevsv.at) [VisuellWikitext](https://wiki.oevsv.at)

#### **[Version vom 7. März 2021, 20:59 Uhr](#page-33-0) ( [Quelltext anzeigen\)](#page-33-0)**

#### [OE1VCC](https://wiki.oevsv.at/wiki/Benutzerin:OE1VCC) ([Diskussion](https://wiki.oevsv.at/w/index.php?title=Benutzerin_Diskussion:OE1VCC&action=view) | [Beiträge\)](https://wiki.oevsv.at/wiki/Spezial:Beitr%C3%A4ge/OE1VCC)

(Die Seite wurde neu angelegt: "Hier findest **[Quelltext anzeigen\)](#page-33-0)** Du Informationen zum Arbeiten mit diesem Wiki. HIDETITLE NOSTASH

\_\_NODISCUSSION\_\_") [Markierung](https://wiki.oevsv.at/wiki/Spezial:Markierungen): 2017-Quelltext-Bearbeitung

# **[Version vom 13. März 2021, 09:56 Uhr](#page-33-0) (**

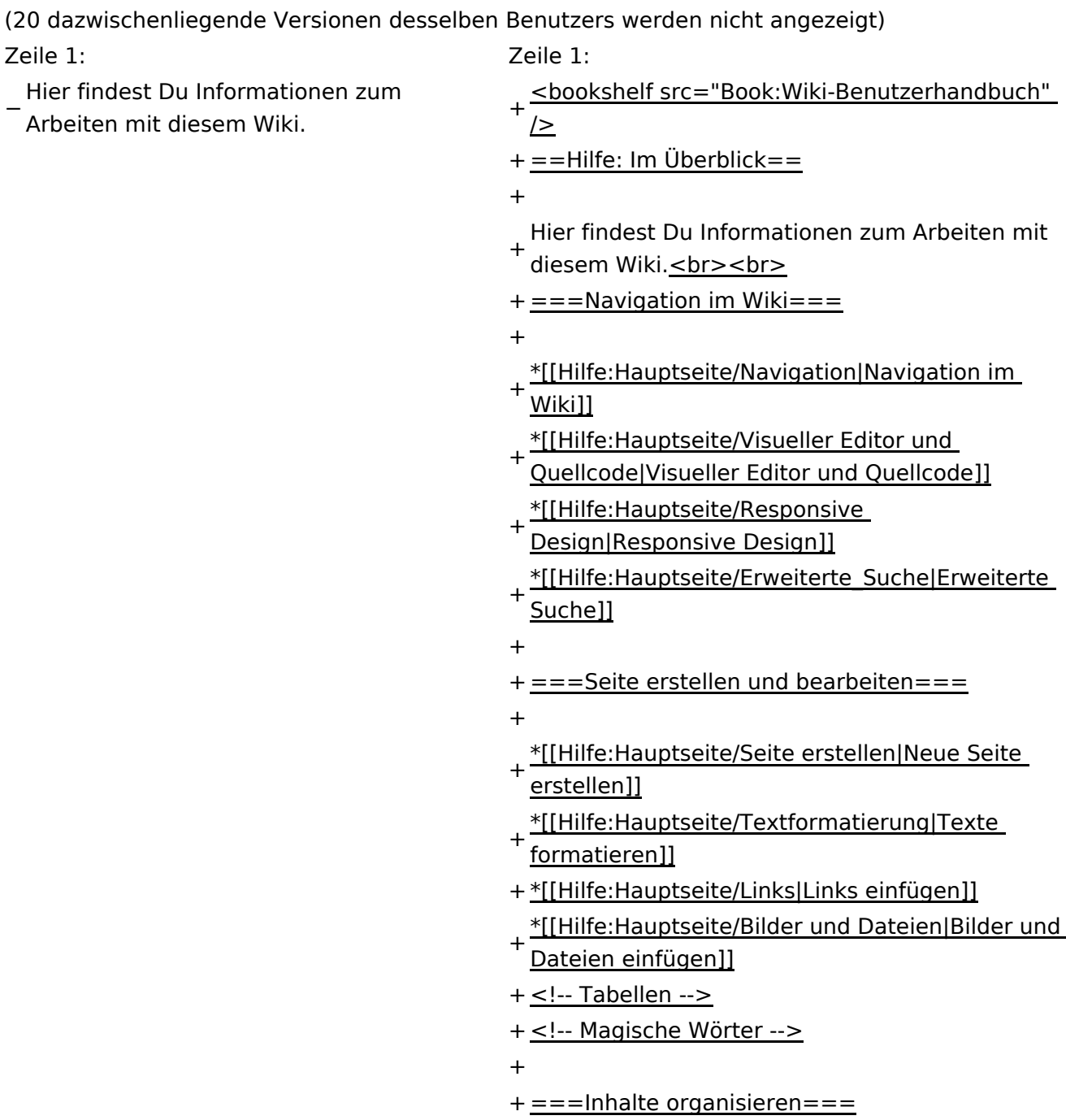

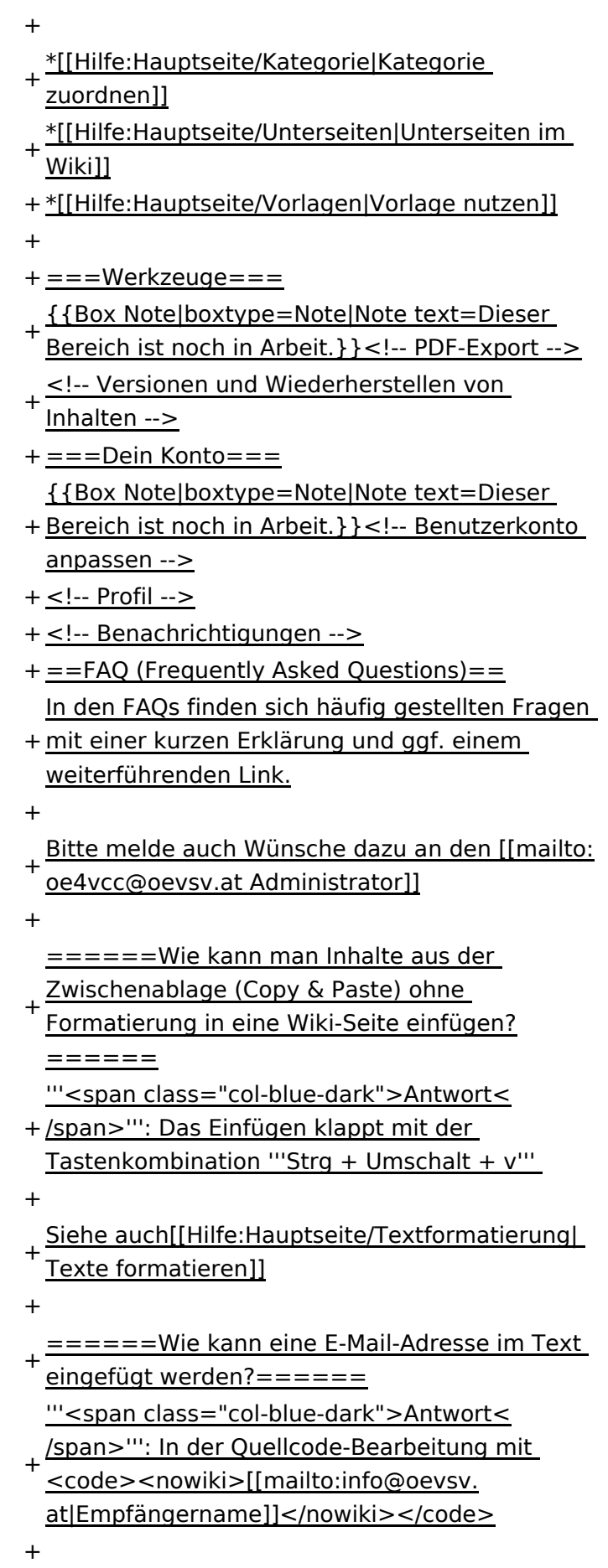

- + Leserinnen dann darauf, wird das E-
- Mailprogramm gestartet und die E-Mailadresse übergeben.

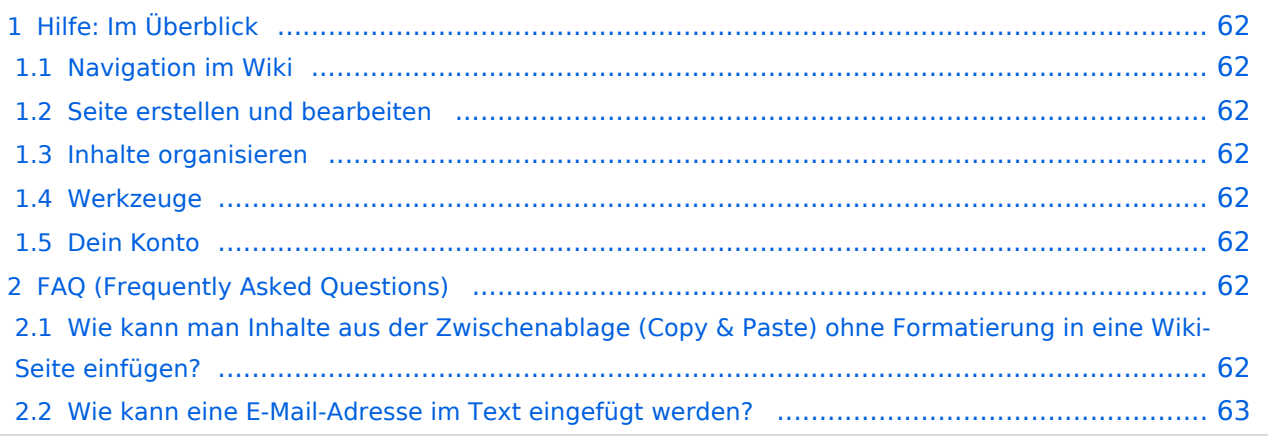

<span id="page-61-0"></span>Hier findest Du Informationen zum Arbeiten mit diesem Wiki.

## <span id="page-61-1"></span>**Navigation im Wiki**

- [Navigation im Wiki](#page-39-0)
- [Visueller Editor und Quellcode](#page-45-0)
- **[Responsive Design](#page-51-0)**
- [Erweiterte Suche](#page-33-0)

## <span id="page-61-2"></span>**Seite erstellen und bearbeiten**

- [Neue Seite erstellen](#page-57-0)
- [Texte formatieren](#page-69-0)
- [Links einfügen](#page-75-0)
- [Bilder und Dateien einfügen](#page-81-0)

## <span id="page-61-3"></span>**Inhalte organisieren**

- [Kategorie zuordnen](#page-87-0)
- [Unterseiten im Wiki](#page-93-0)
- [Vorlage nutzen](#page-99-0)

## <span id="page-61-4"></span>**Werkzeuge**

**Hinweis:** Dieser Bereich ist noch in Arbeit.

## <span id="page-61-5"></span>**Dein Konto**

**Hinweis:** Dieser Bereich ist noch in Arbeit.

## <span id="page-61-6"></span>FAQ (Frequently Asked Questions)

In den FAQs finden sich häufig gestellten Fragen mit einer kurzen Erklärung und ggf. einem weiterführenden Link.

Bitte melde auch Wünsche dazu an den [Administrator (oe4vcc@oevsv.at)]

#### <span id="page-61-7"></span>**Wie kann man Inhalte aus der Zwischenablage (Copy & Paste) ohne Formatierung in eine Wiki-Seite einfügen?**

#### <span id="page-62-0"></span>**Wie kann eine E-Mail-Adresse im Text eingefügt werden?**

Antwort: In der Quellcode-Bearbeitung mit [[mailto:info@oevsv.at|Empfängername]]

# **3.1 Seitenlayout**

[Versionsgeschichte interaktiv durchsuchen](https://wiki.oevsv.at) [VisuellWikitext](https://wiki.oevsv.at)

#### **[Version vom 7. März 2021, 20:59 Uhr](#page-33-0) ( [Quelltext anzeigen\)](#page-33-0)**

#### [OE1VCC](https://wiki.oevsv.at/wiki/Benutzerin:OE1VCC) ([Diskussion](https://wiki.oevsv.at/w/index.php?title=Benutzerin_Diskussion:OE1VCC&action=view) | [Beiträge\)](https://wiki.oevsv.at/wiki/Spezial:Beitr%C3%A4ge/OE1VCC)

(Die Seite wurde neu angelegt: "Hier findest Du Informationen zum Arbeiten mit diesem Wiki. HIDETITLE NOSTASH

\_\_NODISCUSSION\_\_") [Markierung](https://wiki.oevsv.at/wiki/Spezial:Markierungen): 2017-Quelltext-Bearbeitung

## **[Version vom 13. März 2021, 09:56 Uhr](#page-33-0) ( [Quelltext anzeigen\)](#page-33-0)**

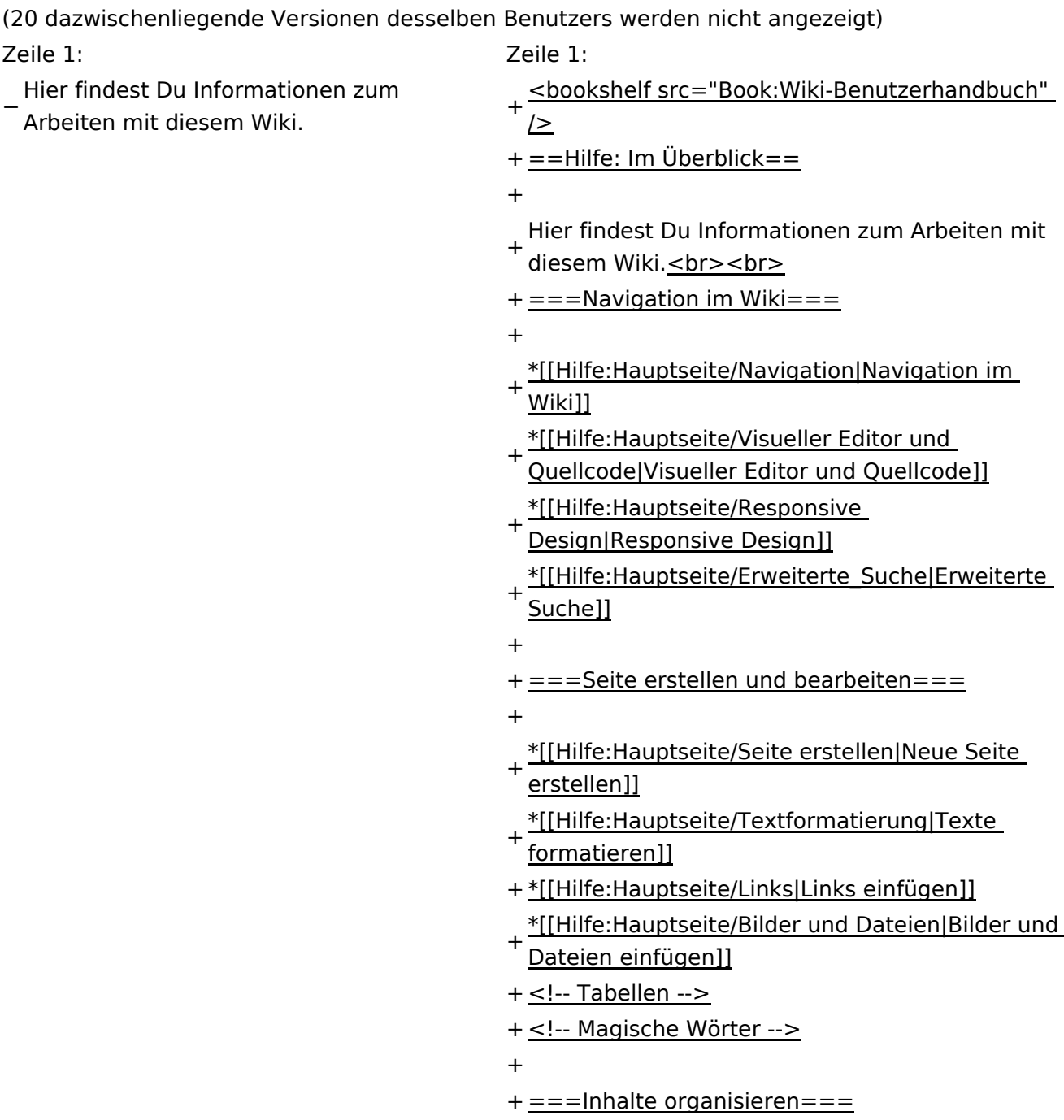

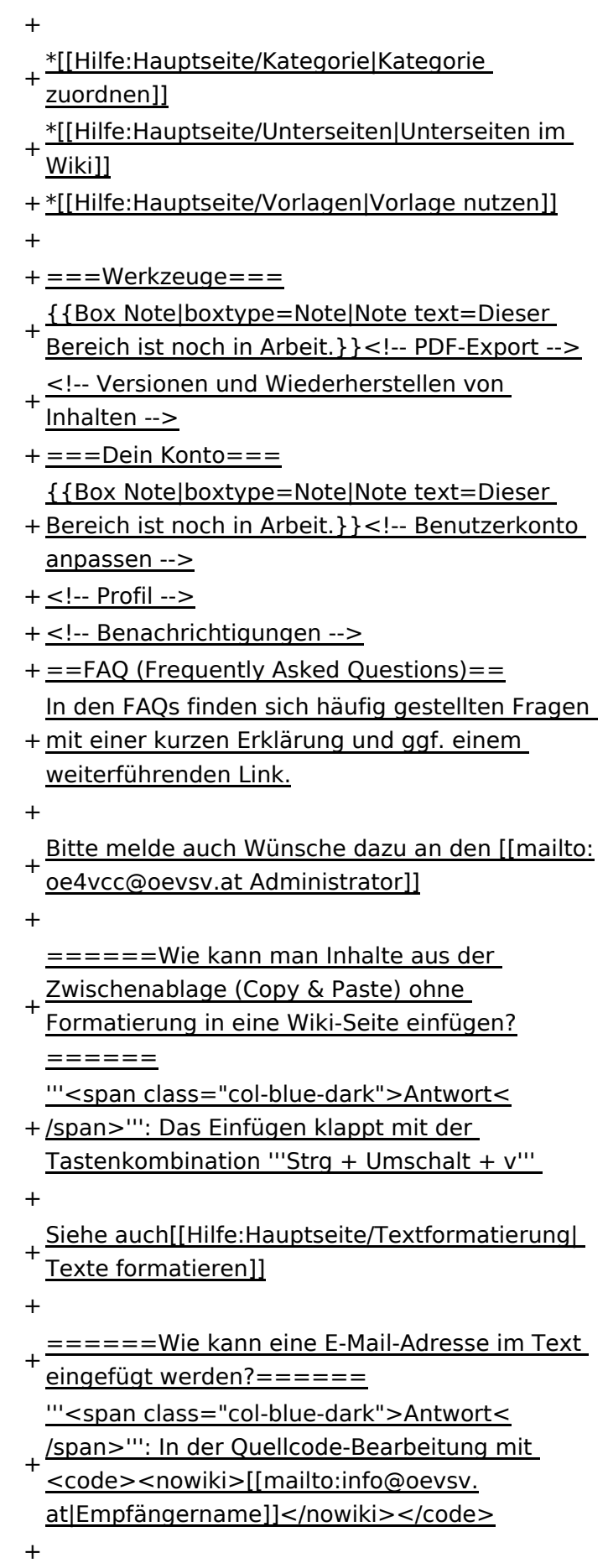

- + Leserinnen dann darauf, wird das E-
- Mailprogramm gestartet und die E-Mailadresse übergeben.

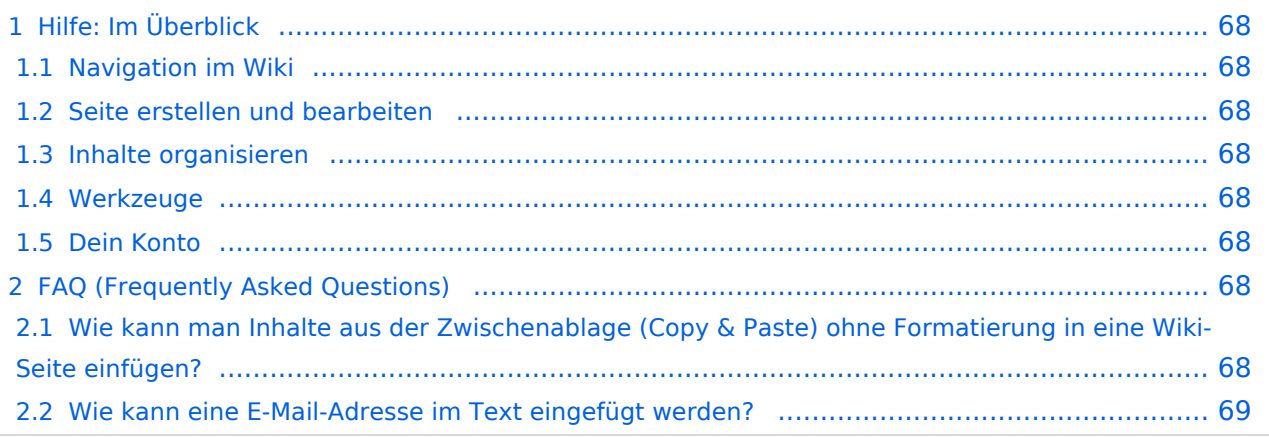

<span id="page-67-0"></span>Hier findest Du Informationen zum Arbeiten mit diesem Wiki.

## <span id="page-67-1"></span>**Navigation im Wiki**

- [Navigation im Wiki](#page-39-0)
- [Visueller Editor und Quellcode](#page-45-0)
- **[Responsive Design](#page-51-0)**
- [Erweiterte Suche](#page-33-0)

## <span id="page-67-2"></span>**Seite erstellen und bearbeiten**

- [Neue Seite erstellen](#page-57-0)
- [Texte formatieren](#page-69-0)
- [Links einfügen](#page-75-0)
- [Bilder und Dateien einfügen](#page-81-0)

## <span id="page-67-3"></span>**Inhalte organisieren**

- [Kategorie zuordnen](#page-87-0)
- [Unterseiten im Wiki](#page-93-0)
- [Vorlage nutzen](#page-99-0)

## <span id="page-67-4"></span>**Werkzeuge**

**Hinweis:** Dieser Bereich ist noch in Arbeit.

## <span id="page-67-5"></span>**Dein Konto**

**Hinweis:** Dieser Bereich ist noch in Arbeit.

## <span id="page-67-6"></span>FAQ (Frequently Asked Questions)

In den FAQs finden sich häufig gestellten Fragen mit einer kurzen Erklärung und ggf. einem weiterführenden Link.

Bitte melde auch Wünsche dazu an den [Administrator (oe4vcc@oevsv.at)]

#### <span id="page-67-7"></span>**Wie kann man Inhalte aus der Zwischenablage (Copy & Paste) ohne Formatierung in eine Wiki-Seite einfügen?**

#### <span id="page-68-0"></span>**Wie kann eine E-Mail-Adresse im Text eingefügt werden?**

Antwort: In der Quellcode-Bearbeitung mit [[mailto:info@oevsv.at|Empfängername]]

# <span id="page-69-0"></span>**3.2 Texte formatieren**

[Versionsgeschichte interaktiv durchsuchen](https://wiki.oevsv.at) [VisuellWikitext](https://wiki.oevsv.at)

#### **[Version vom 7. März 2021, 20:59 Uhr](#page-33-0) ( [Quelltext anzeigen\)](#page-33-0)**

#### [OE1VCC](https://wiki.oevsv.at/wiki/Benutzerin:OE1VCC) ([Diskussion](https://wiki.oevsv.at/w/index.php?title=Benutzerin_Diskussion:OE1VCC&action=view) | [Beiträge\)](https://wiki.oevsv.at/wiki/Spezial:Beitr%C3%A4ge/OE1VCC)

(Die Seite wurde neu angelegt: "Hier findest **[Quelltext anzeigen\)](#page-33-0)** Du Informationen zum Arbeiten mit diesem Wiki. HIDETITLE NOSTASH

\_\_NODISCUSSION\_\_") [Markierung](https://wiki.oevsv.at/wiki/Spezial:Markierungen): 2017-Quelltext-Bearbeitung

# **[Version vom 13. März 2021, 09:56 Uhr](#page-33-0) (**

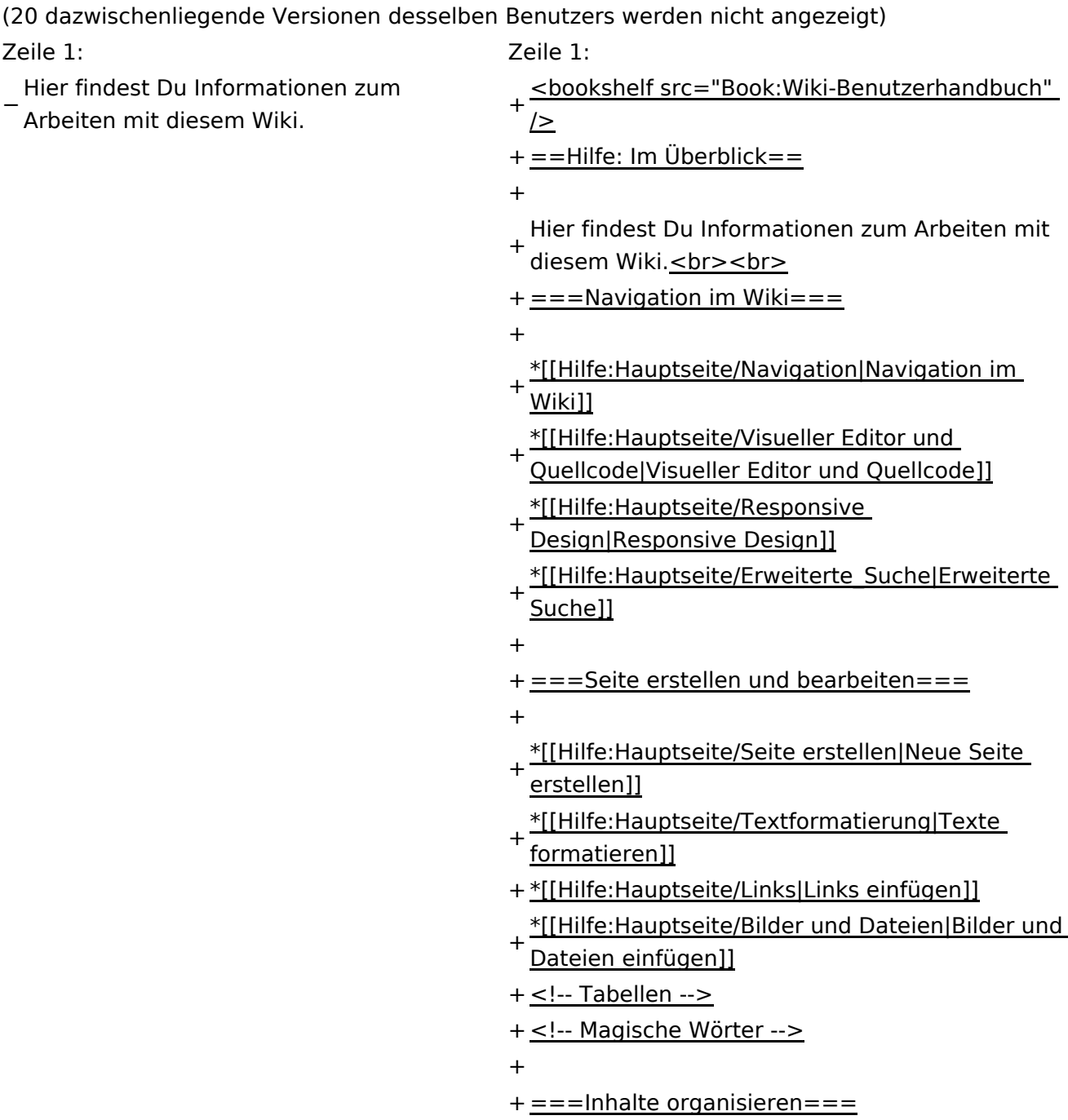

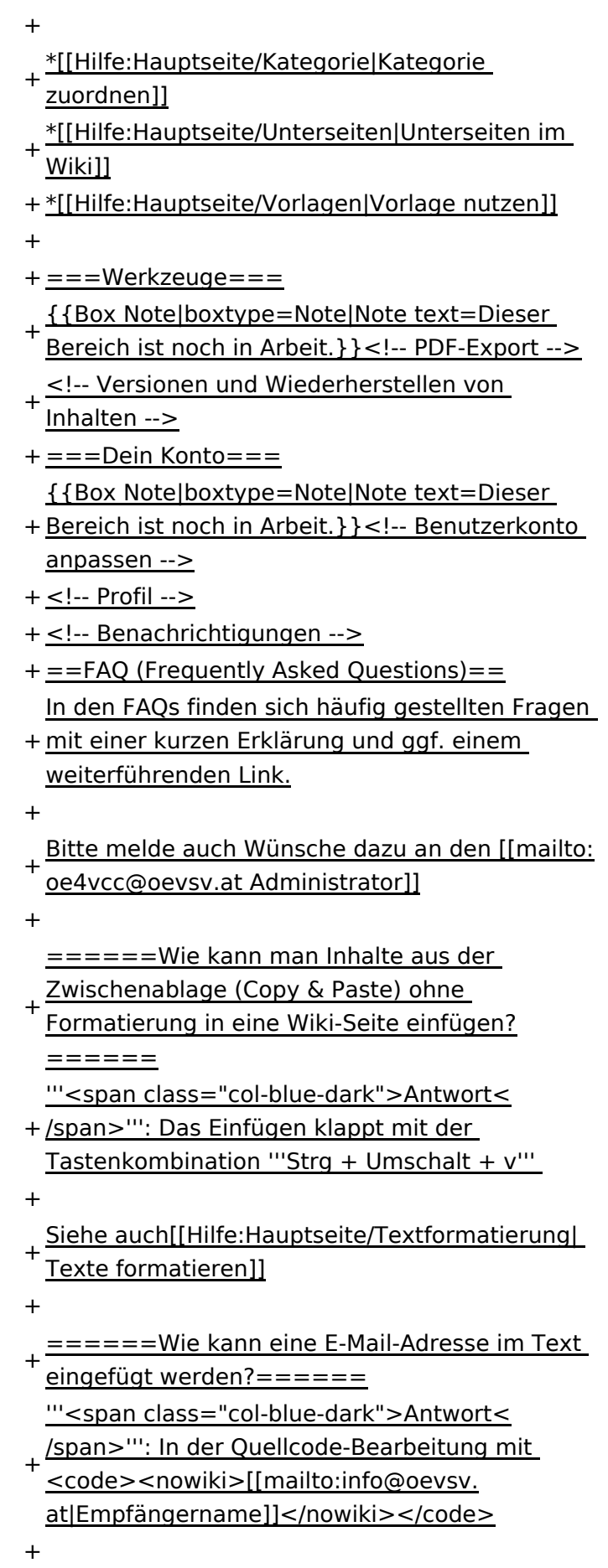

- + Leserinnen dann darauf, wird das E-
- Mailprogramm gestartet und die E-Mailadresse übergeben.
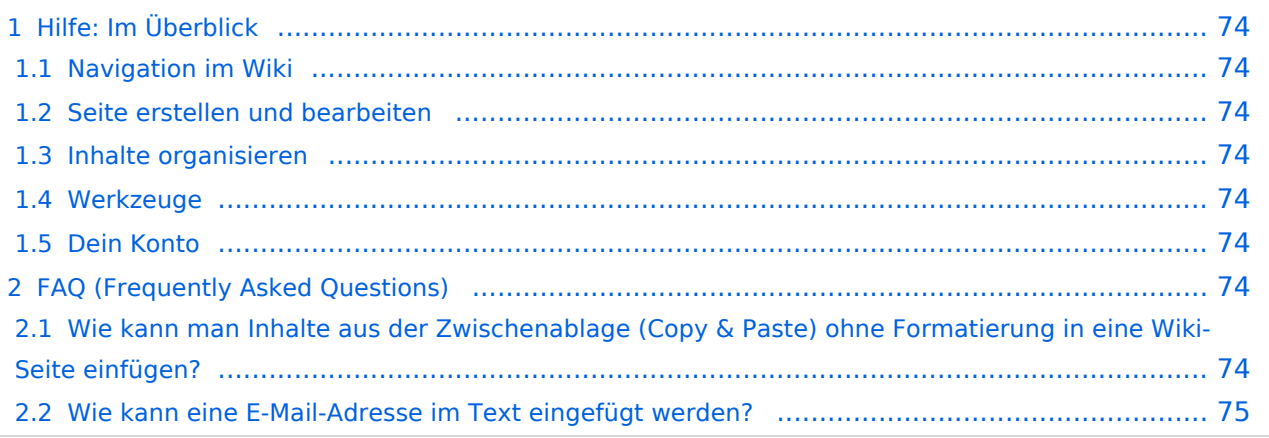

<span id="page-73-0"></span>Hier findest Du Informationen zum Arbeiten mit diesem Wiki.

### <span id="page-73-1"></span>**Navigation im Wiki**

- [Navigation im Wiki](#page-39-0)
- [Visueller Editor und Quellcode](#page-45-0)
- [Responsive Design](#page-51-0)
- [Erweiterte Suche](#page-33-0)

### <span id="page-73-2"></span>**Seite erstellen und bearbeiten**

- [Neue Seite erstellen](#page-57-0)
- [Texte formatieren](#page-69-0)
- [Links einfügen](#page-75-0)
- [Bilder und Dateien einfügen](#page-81-0)

### <span id="page-73-3"></span>**Inhalte organisieren**

- [Kategorie zuordnen](#page-87-0)
- [Unterseiten im Wiki](#page-93-0)
- [Vorlage nutzen](#page-99-0)

### <span id="page-73-4"></span>**Werkzeuge**

**Hinweis:** Dieser Bereich ist noch in Arbeit.

### <span id="page-73-5"></span>**Dein Konto**

**Hinweis:** Dieser Bereich ist noch in Arbeit.

### <span id="page-73-6"></span>FAQ (Frequently Asked Questions)

In den FAQs finden sich häufig gestellten Fragen mit einer kurzen Erklärung und ggf. einem weiterführenden Link.

Bitte melde auch Wünsche dazu an den [Administrator (oe4vcc@oevsv.at)]

#### <span id="page-73-7"></span>**Wie kann man Inhalte aus der Zwischenablage (Copy & Paste) ohne Formatierung in eine Wiki-Seite einfügen?**

#### <span id="page-74-0"></span>**Wie kann eine E-Mail-Adresse im Text eingefügt werden?**

Antwort: In der Quellcode-Bearbeitung mit [[mailto:info@oevsv.at|Empfängername]]

# <span id="page-75-0"></span>**3.3 Links einfügen**

[Versionsgeschichte interaktiv durchsuchen](https://wiki.oevsv.at) [VisuellWikitext](https://wiki.oevsv.at)

#### **[Version vom 7. März 2021, 20:59 Uhr](#page-33-0) ( [Quelltext anzeigen\)](#page-33-0)**

#### [OE1VCC](https://wiki.oevsv.at/wiki/Benutzerin:OE1VCC) ([Diskussion](https://wiki.oevsv.at/w/index.php?title=Benutzerin_Diskussion:OE1VCC&action=view) | [Beiträge\)](https://wiki.oevsv.at/wiki/Spezial:Beitr%C3%A4ge/OE1VCC)

(Die Seite wurde neu angelegt: "Hier findest Du Informationen zum Arbeiten mit diesem Wiki. HIDETITLE NOSTASH

\_\_NODISCUSSION\_\_") [Markierung](https://wiki.oevsv.at/wiki/Spezial:Markierungen): 2017-Quelltext-Bearbeitung

### **[Version vom 13. März 2021, 09:56 Uhr](#page-33-0) ( [Quelltext anzeigen\)](#page-33-0)**

[OE1VCC](https://wiki.oevsv.at/wiki/Benutzerin:OE1VCC) ([Diskussion](https://wiki.oevsv.at/w/index.php?title=Benutzerin_Diskussion:OE1VCC&action=view) | [Beiträge](https://wiki.oevsv.at/wiki/Spezial:Beitr%C3%A4ge/OE1VCC)) [Markierung:](https://wiki.oevsv.at/wiki/Spezial:Markierungen) 2017-Quelltext-Bearbeitung [Zum nächsten Versionsunterschied →](#page-33-0)

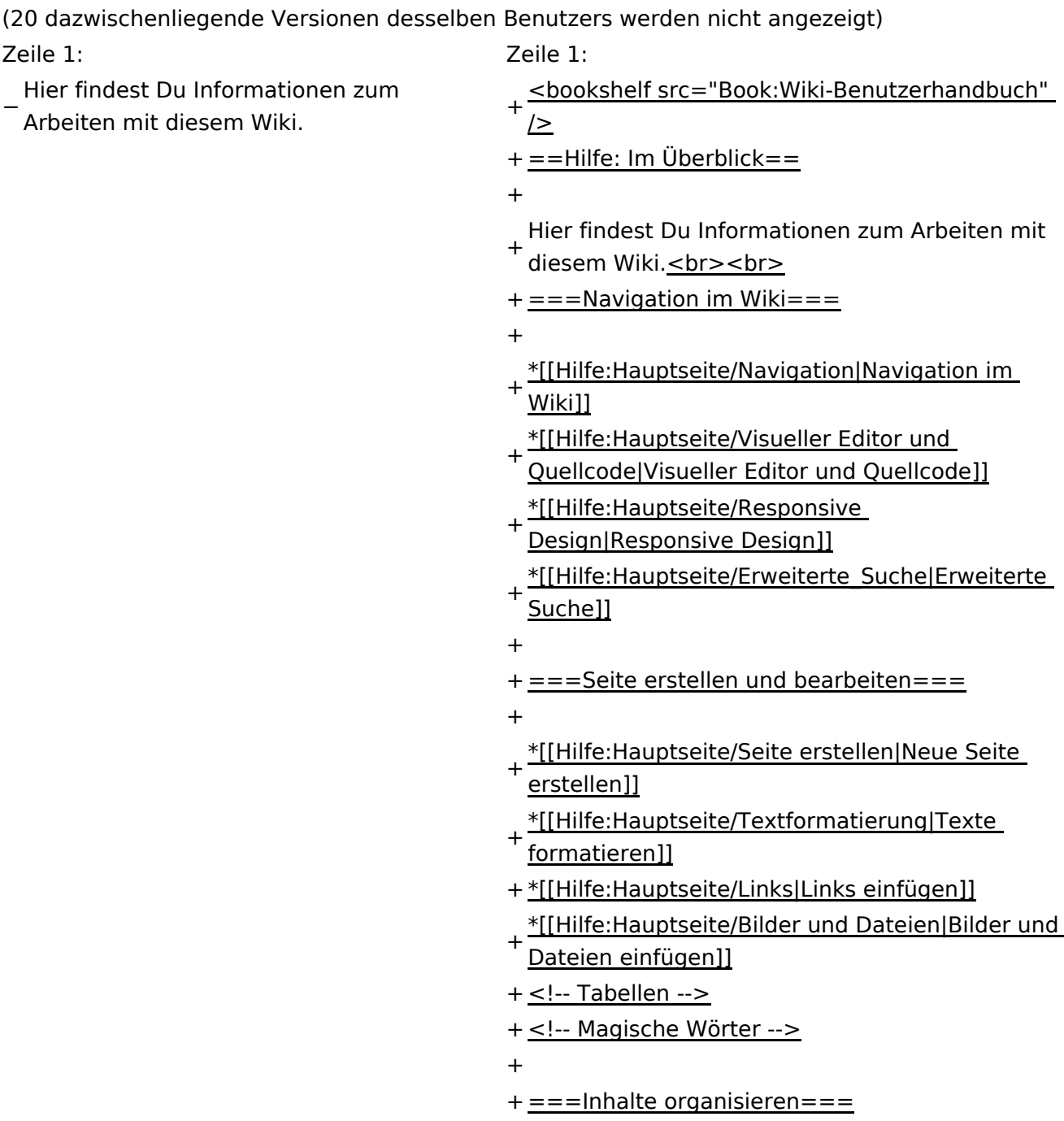

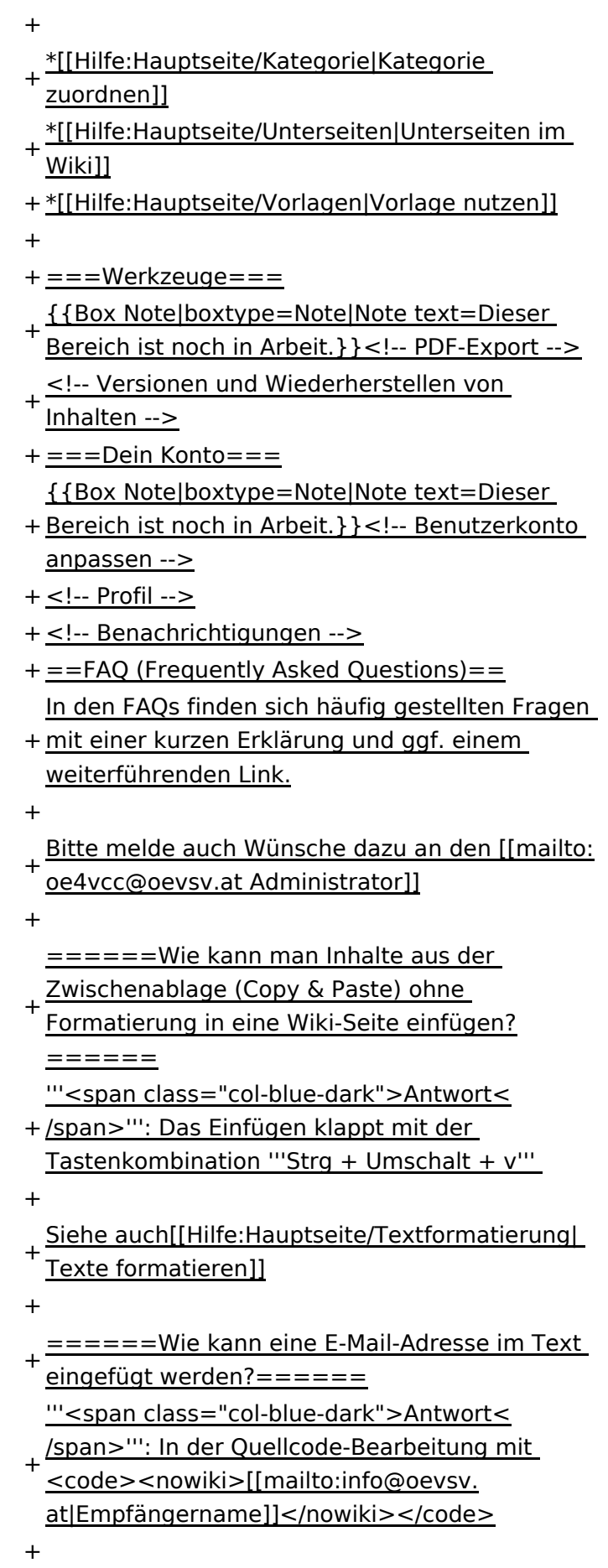

Daraus entsteht ein Link. Klicken Leser oder

- + Leserinnen dann darauf, wird das E-
- Mailprogramm gestartet und die E-Mailadresse übergeben.

+

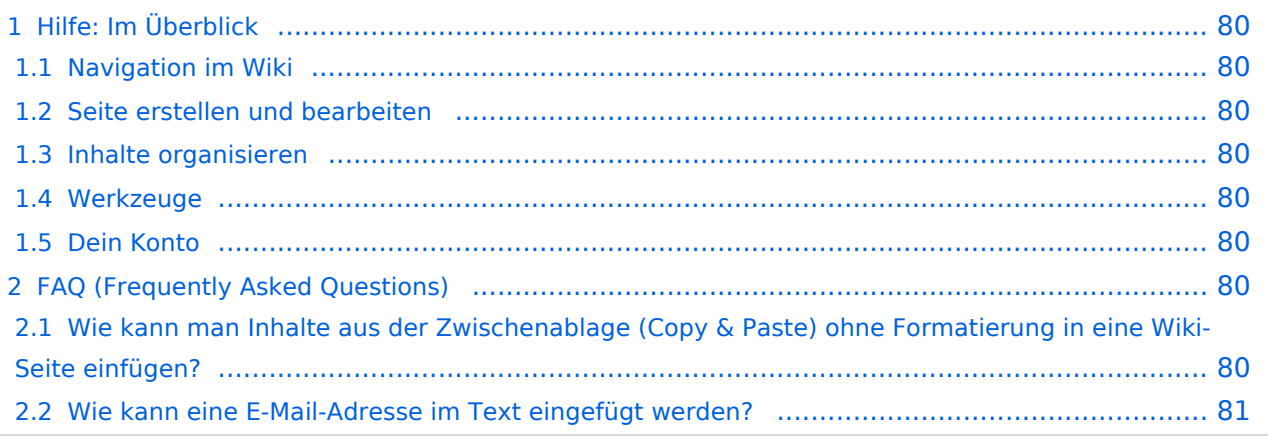

<span id="page-79-0"></span>Hier findest Du Informationen zum Arbeiten mit diesem Wiki.

### <span id="page-79-1"></span>**Navigation im Wiki**

- [Navigation im Wiki](#page-39-0)
- [Visueller Editor und Quellcode](#page-45-0)
- **[Responsive Design](#page-51-0)**
- [Erweiterte Suche](#page-33-0)

### <span id="page-79-2"></span>**Seite erstellen und bearbeiten**

- [Neue Seite erstellen](#page-57-0)
- [Texte formatieren](#page-69-0)
- [Links einfügen](#page-75-0)
- [Bilder und Dateien einfügen](#page-81-0)

### <span id="page-79-3"></span>**Inhalte organisieren**

- [Kategorie zuordnen](#page-87-0)
- [Unterseiten im Wiki](#page-93-0)
- [Vorlage nutzen](#page-99-0)

### <span id="page-79-4"></span>**Werkzeuge**

**Hinweis:** Dieser Bereich ist noch in Arbeit.

### <span id="page-79-5"></span>**Dein Konto**

**Hinweis:** Dieser Bereich ist noch in Arbeit.

### <span id="page-79-6"></span>FAQ (Frequently Asked Questions)

In den FAQs finden sich häufig gestellten Fragen mit einer kurzen Erklärung und ggf. einem weiterführenden Link.

Bitte melde auch Wünsche dazu an den [Administrator (oe4vcc@oevsv.at)]

#### <span id="page-79-7"></span>**Wie kann man Inhalte aus der Zwischenablage (Copy & Paste) ohne Formatierung in eine Wiki-Seite einfügen?**

#### <span id="page-80-0"></span>**Wie kann eine E-Mail-Adresse im Text eingefügt werden?**

Antwort: In der Quellcode-Bearbeitung mit [[mailto:info@oevsv.at|Empfängername]]

# <span id="page-81-0"></span>**3.4 Bilder und Dateien einfügen**

[Versionsgeschichte interaktiv durchsuchen](https://wiki.oevsv.at) [VisuellWikitext](https://wiki.oevsv.at)

#### **[Version vom 7. März 2021, 20:59 Uhr](#page-33-0) ( [Quelltext anzeigen\)](#page-33-0)**

#### [OE1VCC](https://wiki.oevsv.at/wiki/Benutzerin:OE1VCC) ([Diskussion](https://wiki.oevsv.at/w/index.php?title=Benutzerin_Diskussion:OE1VCC&action=view) | [Beiträge\)](https://wiki.oevsv.at/wiki/Spezial:Beitr%C3%A4ge/OE1VCC)

(Die Seite wurde neu angelegt: "Hier findest **[Quelltext anzeigen\)](#page-33-0)** Du Informationen zum Arbeiten mit diesem Wiki. HIDETITLE NOSTASH

\_\_NODISCUSSION\_\_") [Markierung](https://wiki.oevsv.at/wiki/Spezial:Markierungen): 2017-Quelltext-Bearbeitung

# **[Version vom 13. März 2021, 09:56 Uhr](#page-33-0) (**

[OE1VCC](https://wiki.oevsv.at/wiki/Benutzerin:OE1VCC) ([Diskussion](https://wiki.oevsv.at/w/index.php?title=Benutzerin_Diskussion:OE1VCC&action=view) | [Beiträge](https://wiki.oevsv.at/wiki/Spezial:Beitr%C3%A4ge/OE1VCC)) [Markierung:](https://wiki.oevsv.at/wiki/Spezial:Markierungen) 2017-Quelltext-Bearbeitung [Zum nächsten Versionsunterschied →](#page-33-0)

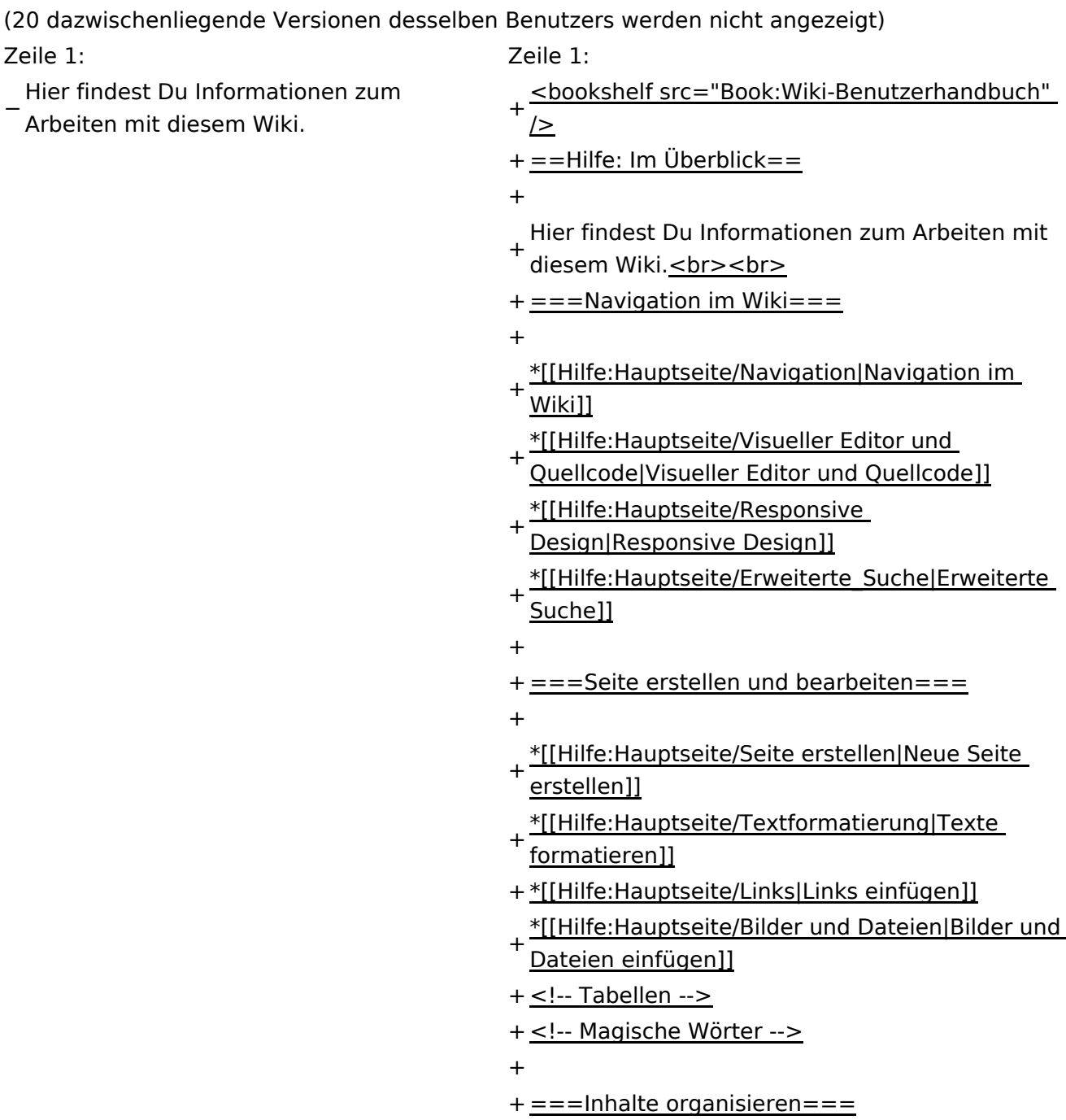

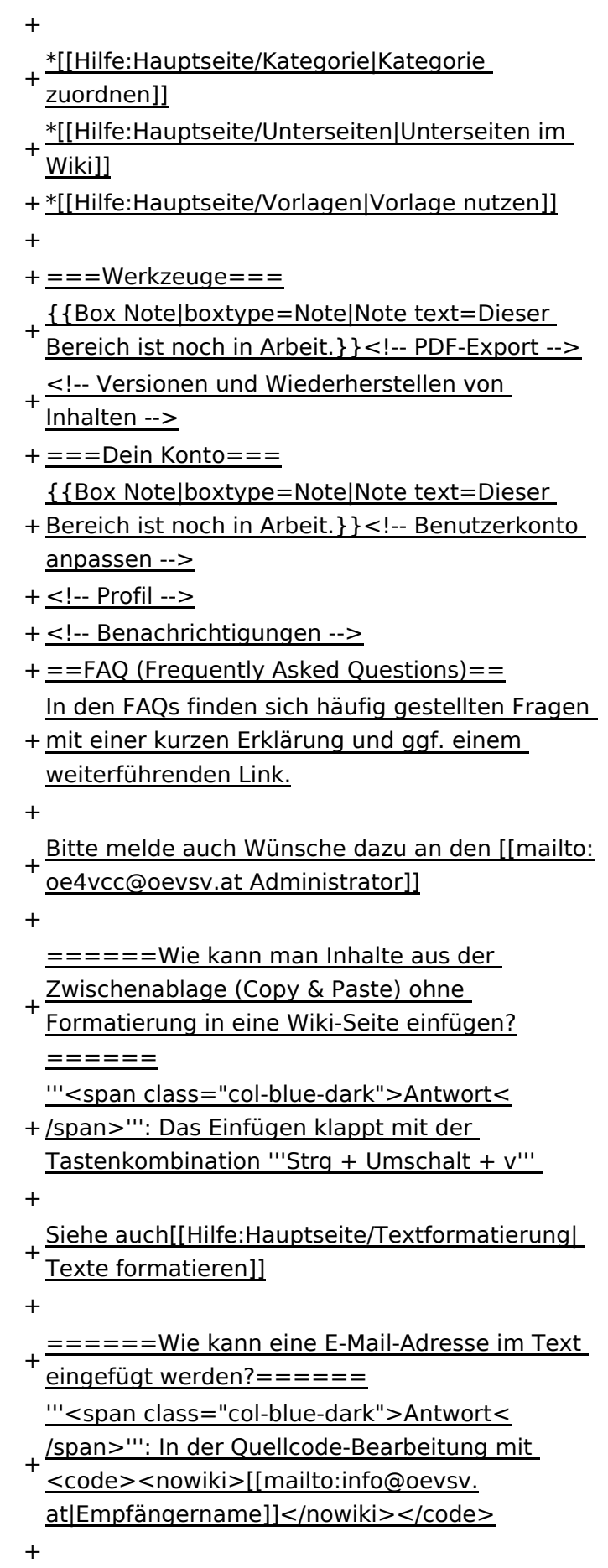

Daraus entsteht ein Link. Klicken Leser oder

- + Leserinnen dann darauf, wird das E-
- Mailprogramm gestartet und die E-Mailadresse übergeben.

+

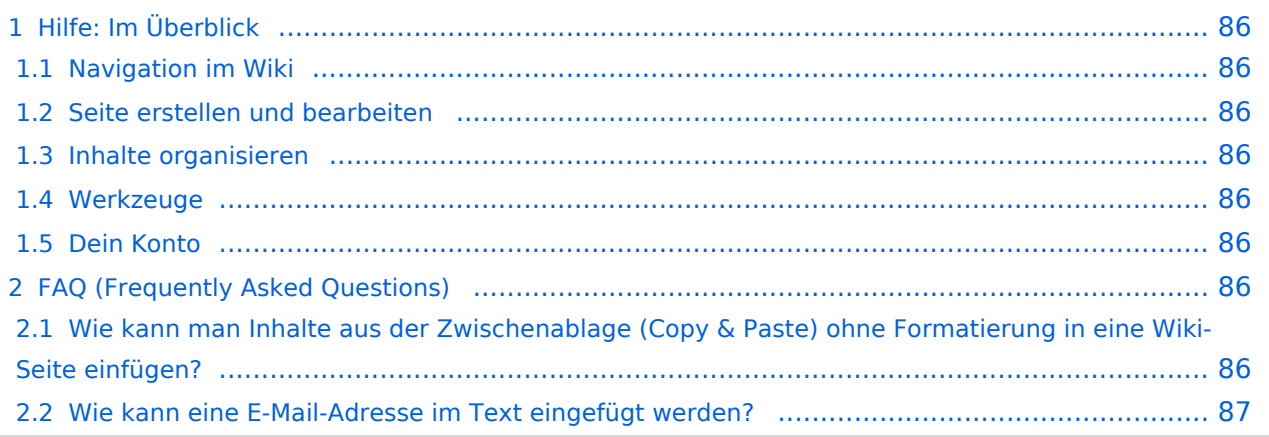

<span id="page-85-0"></span>Hier findest Du Informationen zum Arbeiten mit diesem Wiki.

### <span id="page-85-1"></span>**Navigation im Wiki**

- [Navigation im Wiki](#page-39-0)
- [Visueller Editor und Quellcode](#page-45-0)
- **[Responsive Design](#page-51-0)**
- [Erweiterte Suche](#page-33-0)

### <span id="page-85-2"></span>**Seite erstellen und bearbeiten**

- [Neue Seite erstellen](#page-57-0)
- [Texte formatieren](#page-69-0)
- [Links einfügen](#page-75-0)
- [Bilder und Dateien einfügen](#page-81-0)

### <span id="page-85-3"></span>**Inhalte organisieren**

- [Kategorie zuordnen](#page-87-0)
- [Unterseiten im Wiki](#page-93-0)
- [Vorlage nutzen](#page-99-0)

### <span id="page-85-4"></span>**Werkzeuge**

**Hinweis:** Dieser Bereich ist noch in Arbeit.

### <span id="page-85-5"></span>**Dein Konto**

**Hinweis:** Dieser Bereich ist noch in Arbeit.

### <span id="page-85-6"></span>FAQ (Frequently Asked Questions)

In den FAQs finden sich häufig gestellten Fragen mit einer kurzen Erklärung und ggf. einem weiterführenden Link.

Bitte melde auch Wünsche dazu an den [Administrator (oe4vcc@oevsv.at)]

#### <span id="page-85-7"></span>**Wie kann man Inhalte aus der Zwischenablage (Copy & Paste) ohne Formatierung in eine Wiki-Seite einfügen?**

#### <span id="page-86-0"></span>**Wie kann eine E-Mail-Adresse im Text eingefügt werden?**

Antwort: In der Quellcode-Bearbeitung mit [[mailto:info@oevsv.at|Empfängername]]

# <span id="page-87-0"></span>**3.5 Kategorien zuordnen**

[Versionsgeschichte interaktiv durchsuchen](https://wiki.oevsv.at) [VisuellWikitext](https://wiki.oevsv.at)

#### **[Version vom 7. März 2021, 20:59 Uhr](#page-33-0) ( [Quelltext anzeigen\)](#page-33-0)**

#### [OE1VCC](https://wiki.oevsv.at/wiki/Benutzerin:OE1VCC) ([Diskussion](https://wiki.oevsv.at/w/index.php?title=Benutzerin_Diskussion:OE1VCC&action=view) | [Beiträge\)](https://wiki.oevsv.at/wiki/Spezial:Beitr%C3%A4ge/OE1VCC)

(Die Seite wurde neu angelegt: "Hier findest **[Quelltext anzeigen\)](#page-33-0)** Du Informationen zum Arbeiten mit diesem Wiki. HIDETITLE NOSTASH

\_\_NODISCUSSION\_\_") [Markierung](https://wiki.oevsv.at/wiki/Spezial:Markierungen): 2017-Quelltext-Bearbeitung

# **[Version vom 13. März 2021, 09:56 Uhr](#page-33-0) (**

[OE1VCC](https://wiki.oevsv.at/wiki/Benutzerin:OE1VCC) ([Diskussion](https://wiki.oevsv.at/w/index.php?title=Benutzerin_Diskussion:OE1VCC&action=view) | [Beiträge](https://wiki.oevsv.at/wiki/Spezial:Beitr%C3%A4ge/OE1VCC)) [Markierung:](https://wiki.oevsv.at/wiki/Spezial:Markierungen) 2017-Quelltext-Bearbeitung [Zum nächsten Versionsunterschied →](#page-33-0)

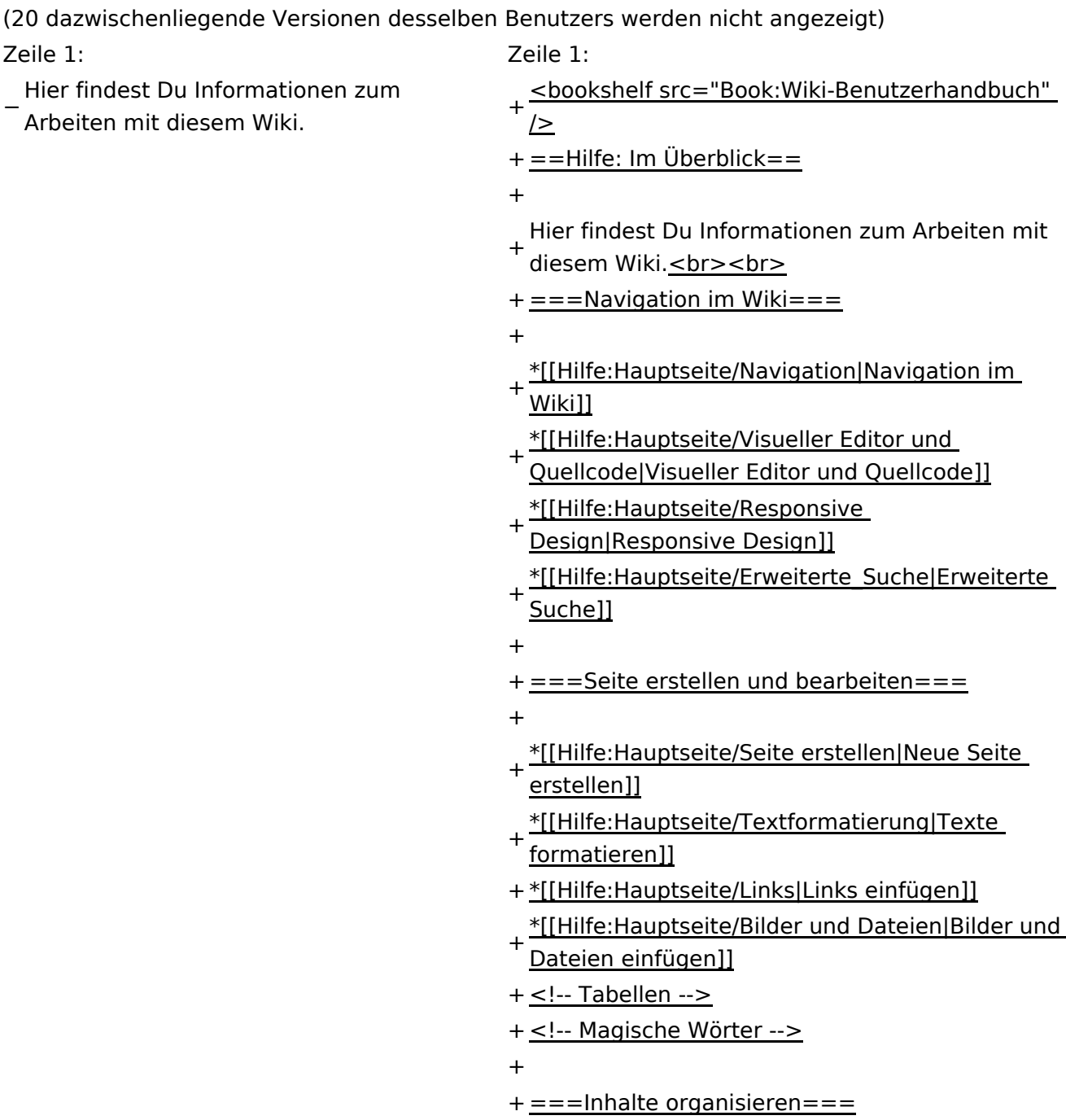

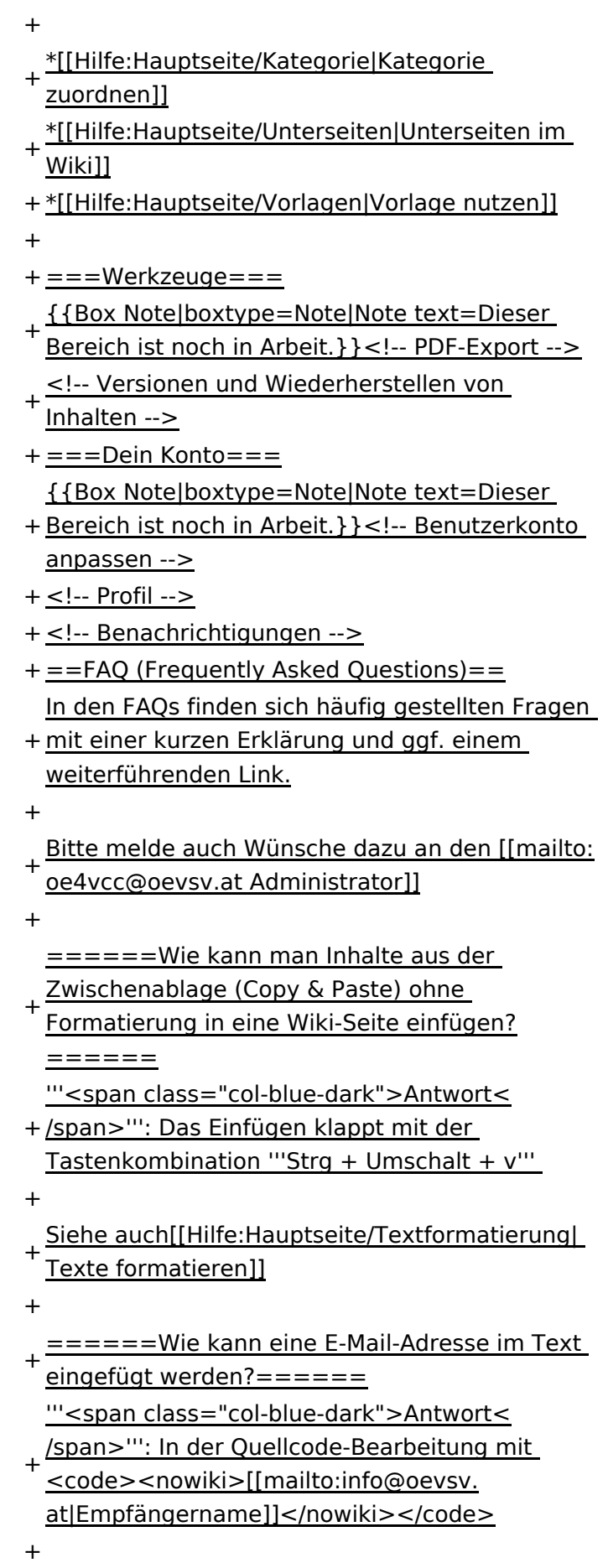

Daraus entsteht ein Link. Klicken Leser oder

- + Leserinnen dann darauf, wird das E-
- Mailprogramm gestartet und die E-Mailadresse übergeben.

+

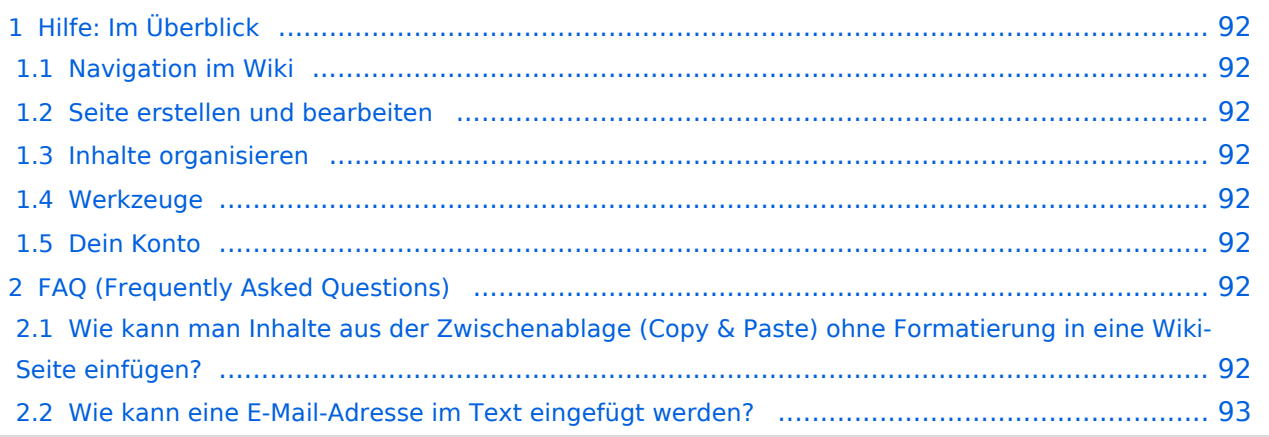

<span id="page-91-0"></span>Hier findest Du Informationen zum Arbeiten mit diesem Wiki.

### <span id="page-91-1"></span>**Navigation im Wiki**

- [Navigation im Wiki](#page-39-0)
- [Visueller Editor und Quellcode](#page-45-0)
- **[Responsive Design](#page-51-0)**
- [Erweiterte Suche](#page-33-0)

### <span id="page-91-2"></span>**Seite erstellen und bearbeiten**

- [Neue Seite erstellen](#page-57-0)
- [Texte formatieren](#page-69-0)
- [Links einfügen](#page-75-0)
- [Bilder und Dateien einfügen](#page-81-0)

### <span id="page-91-3"></span>**Inhalte organisieren**

- [Kategorie zuordnen](#page-87-0)
- [Unterseiten im Wiki](#page-93-0)
- [Vorlage nutzen](#page-99-0)

### <span id="page-91-4"></span>**Werkzeuge**

**Hinweis:** Dieser Bereich ist noch in Arbeit.

### <span id="page-91-5"></span>**Dein Konto**

**Hinweis:** Dieser Bereich ist noch in Arbeit.

### <span id="page-91-6"></span>FAQ (Frequently Asked Questions)

In den FAQs finden sich häufig gestellten Fragen mit einer kurzen Erklärung und ggf. einem weiterführenden Link.

Bitte melde auch Wünsche dazu an den [Administrator (oe4vcc@oevsv.at)]

#### <span id="page-91-7"></span>**Wie kann man Inhalte aus der Zwischenablage (Copy & Paste) ohne Formatierung in eine Wiki-Seite einfügen?**

#### <span id="page-92-0"></span>**Wie kann eine E-Mail-Adresse im Text eingefügt werden?**

Antwort: In der Quellcode-Bearbeitung mit [[mailto:info@oevsv.at|Empfängername]]

# <span id="page-93-0"></span>**3.6 Unterseiten im Wiki**

[Versionsgeschichte interaktiv durchsuchen](https://wiki.oevsv.at) [VisuellWikitext](https://wiki.oevsv.at)

#### **[Version vom 7. März 2021, 20:59 Uhr](#page-33-0) ( [Quelltext anzeigen\)](#page-33-0)**

#### [OE1VCC](https://wiki.oevsv.at/wiki/Benutzerin:OE1VCC) ([Diskussion](https://wiki.oevsv.at/w/index.php?title=Benutzerin_Diskussion:OE1VCC&action=view) | [Beiträge\)](https://wiki.oevsv.at/wiki/Spezial:Beitr%C3%A4ge/OE1VCC)

(Die Seite wurde neu angelegt: "Hier findest **[Quelltext anzeigen\)](#page-33-0)** Du Informationen zum Arbeiten mit diesem Wiki. HIDETITLE NOSTASH

\_\_NODISCUSSION\_\_") [Markierung](https://wiki.oevsv.at/wiki/Spezial:Markierungen): 2017-Quelltext-Bearbeitung

# **[Version vom 13. März 2021, 09:56 Uhr](#page-33-0) (**

[OE1VCC](https://wiki.oevsv.at/wiki/Benutzerin:OE1VCC) ([Diskussion](https://wiki.oevsv.at/w/index.php?title=Benutzerin_Diskussion:OE1VCC&action=view) | [Beiträge](https://wiki.oevsv.at/wiki/Spezial:Beitr%C3%A4ge/OE1VCC)) [Markierung:](https://wiki.oevsv.at/wiki/Spezial:Markierungen) 2017-Quelltext-Bearbeitung [Zum nächsten Versionsunterschied →](#page-33-0)

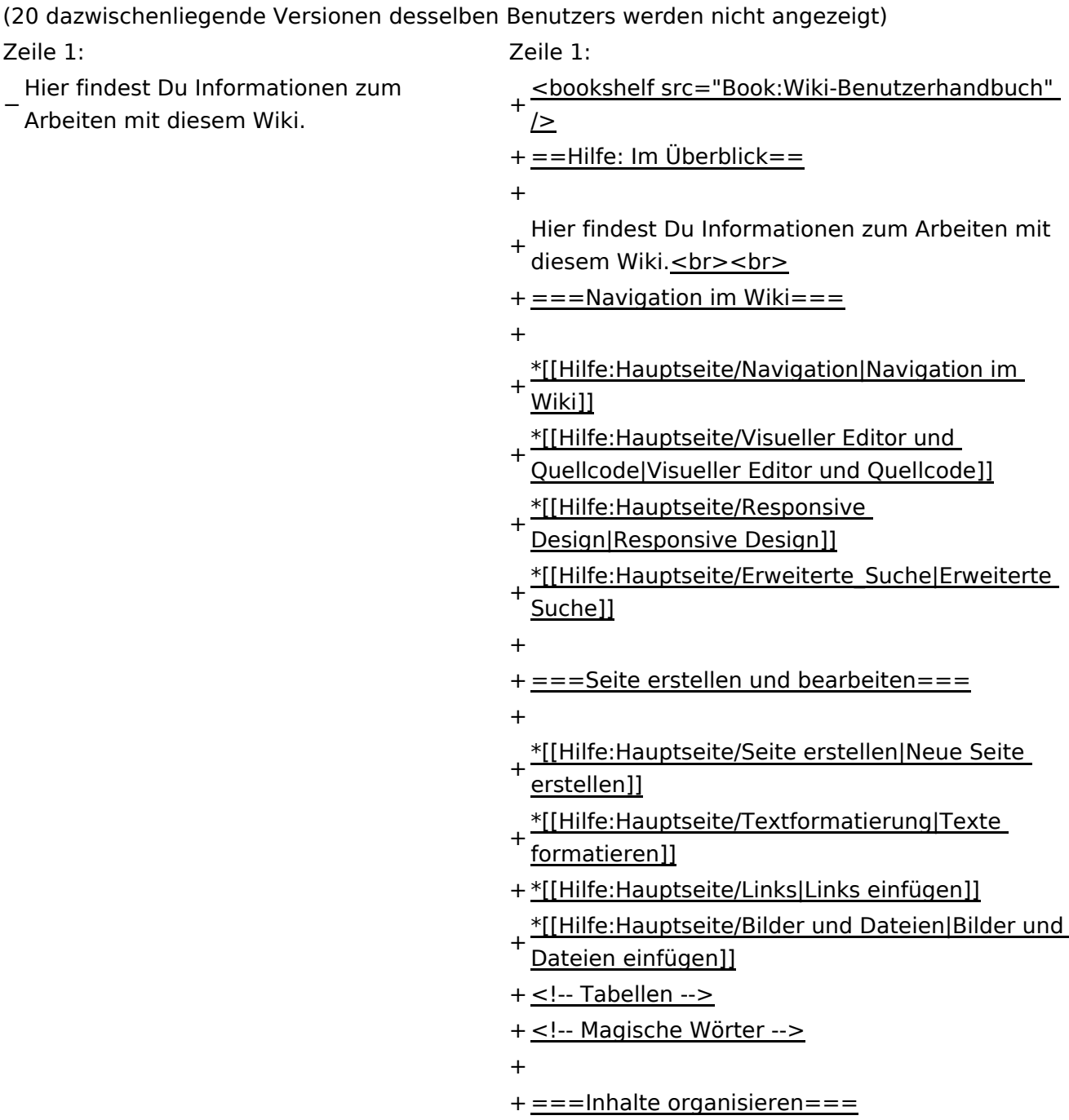

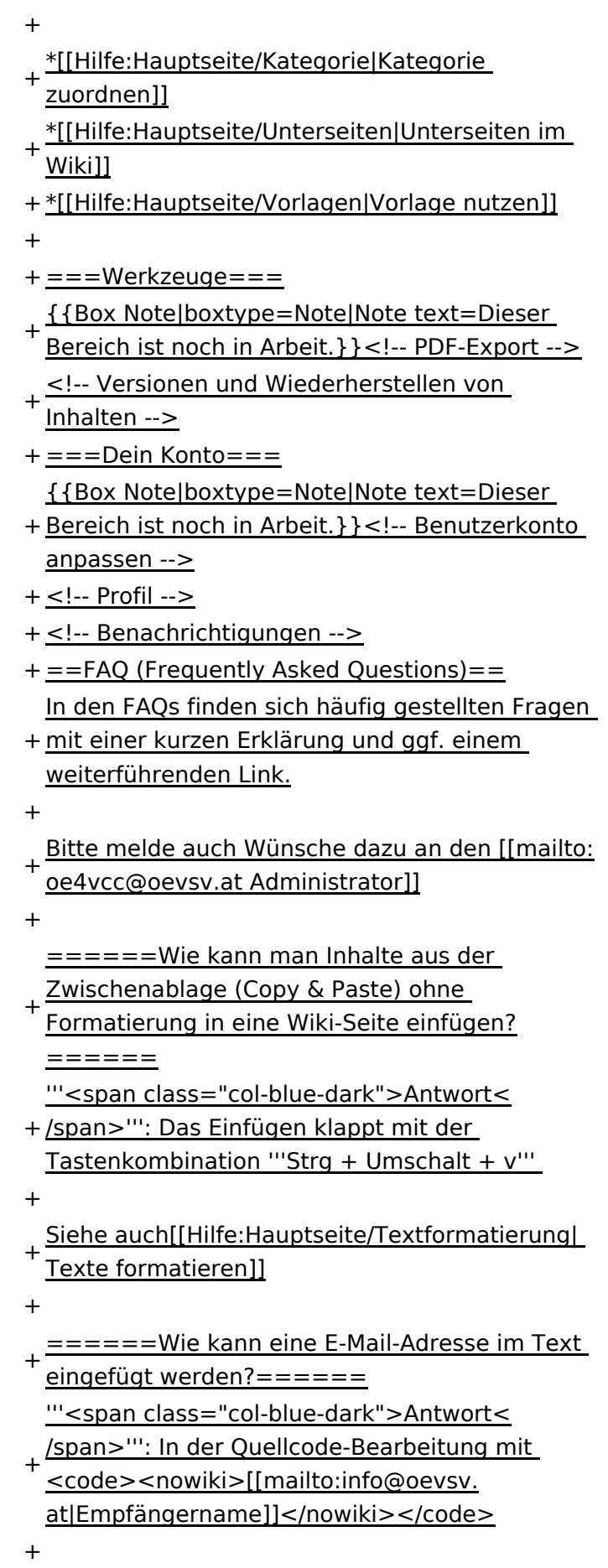

Daraus entsteht ein Link. Klicken Leser oder

- + Leserinnen dann darauf, wird das E-
- Mailprogramm gestartet und die E-Mailadresse übergeben.

+

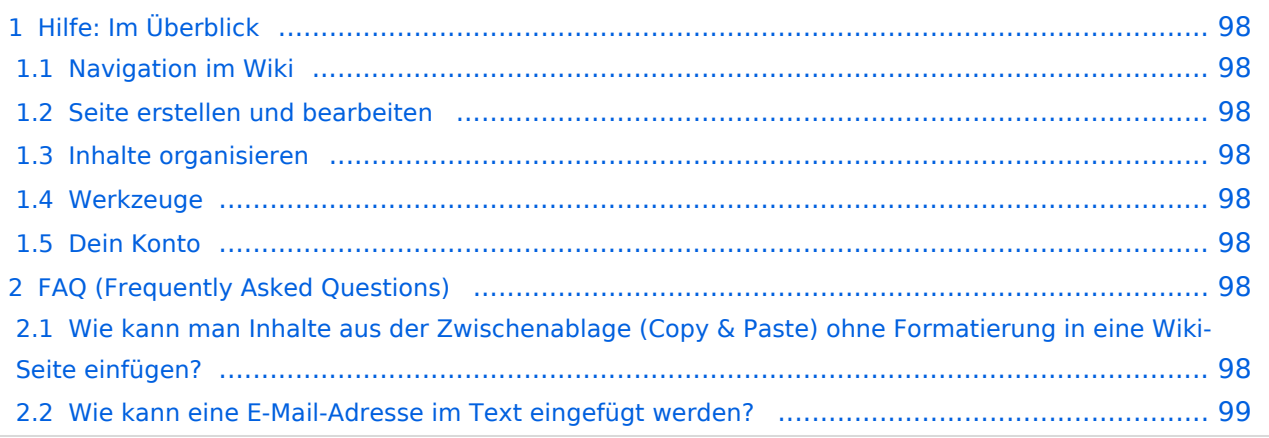

<span id="page-97-0"></span>Hier findest Du Informationen zum Arbeiten mit diesem Wiki.

### <span id="page-97-1"></span>**Navigation im Wiki**

- [Navigation im Wiki](#page-39-0)
- [Visueller Editor und Quellcode](#page-45-0)
- **[Responsive Design](#page-51-0)**
- [Erweiterte Suche](#page-33-0)

### <span id="page-97-2"></span>**Seite erstellen und bearbeiten**

- [Neue Seite erstellen](#page-57-0)
- [Texte formatieren](#page-69-0)
- [Links einfügen](#page-75-0)
- [Bilder und Dateien einfügen](#page-81-0)

### <span id="page-97-3"></span>**Inhalte organisieren**

- [Kategorie zuordnen](#page-87-0)
- [Unterseiten im Wiki](#page-93-0)
- [Vorlage nutzen](#page-99-0)

### <span id="page-97-4"></span>**Werkzeuge**

**Hinweis:** Dieser Bereich ist noch in Arbeit.

### <span id="page-97-5"></span>**Dein Konto**

**Hinweis:** Dieser Bereich ist noch in Arbeit.

### <span id="page-97-6"></span>FAQ (Frequently Asked Questions)

In den FAQs finden sich häufig gestellten Fragen mit einer kurzen Erklärung und ggf. einem weiterführenden Link.

Bitte melde auch Wünsche dazu an den [Administrator (oe4vcc@oevsv.at)]

#### <span id="page-97-7"></span>**Wie kann man Inhalte aus der Zwischenablage (Copy & Paste) ohne Formatierung in eine Wiki-Seite einfügen?**

#### <span id="page-98-0"></span>**Wie kann eine E-Mail-Adresse im Text eingefügt werden?**

Antwort: In der Quellcode-Bearbeitung mit [[mailto:info@oevsv.at|Empfängername]]

# <span id="page-99-0"></span>**3.7 Vorlagen nutzen**

[Versionsgeschichte interaktiv durchsuchen](https://wiki.oevsv.at) [VisuellWikitext](https://wiki.oevsv.at)

#### **[Version vom 7. März 2021, 20:59 Uhr](#page-33-0) ( [Quelltext anzeigen\)](#page-33-0)**

#### [OE1VCC](https://wiki.oevsv.at/wiki/Benutzerin:OE1VCC) ([Diskussion](https://wiki.oevsv.at/w/index.php?title=Benutzerin_Diskussion:OE1VCC&action=view) | [Beiträge\)](https://wiki.oevsv.at/wiki/Spezial:Beitr%C3%A4ge/OE1VCC)

(Die Seite wurde neu angelegt: "Hier findest **[Quelltext anzeigen\)](#page-33-0)** Du Informationen zum Arbeiten mit diesem Wiki. HIDETITLE NOSTASH

\_\_NODISCUSSION\_\_") [Markierung](https://wiki.oevsv.at/wiki/Spezial:Markierungen): 2017-Quelltext-Bearbeitung

# **[Version vom 13. März 2021, 09:56 Uhr](#page-33-0) (**

[OE1VCC](https://wiki.oevsv.at/wiki/Benutzerin:OE1VCC) ([Diskussion](https://wiki.oevsv.at/w/index.php?title=Benutzerin_Diskussion:OE1VCC&action=view) | [Beiträge](https://wiki.oevsv.at/wiki/Spezial:Beitr%C3%A4ge/OE1VCC)) [Markierung:](https://wiki.oevsv.at/wiki/Spezial:Markierungen) 2017-Quelltext-Bearbeitung [Zum nächsten Versionsunterschied →](#page-33-0)

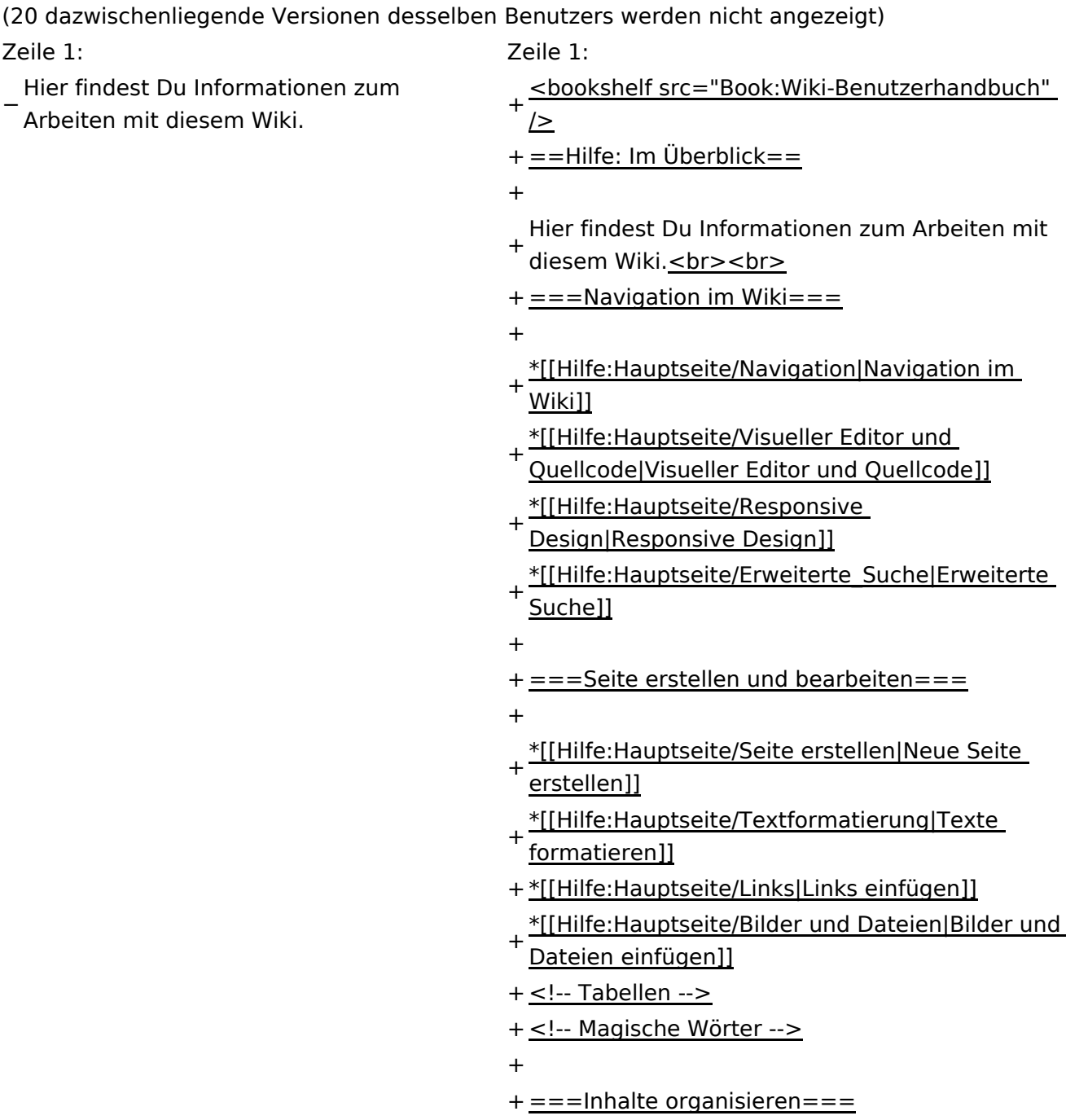

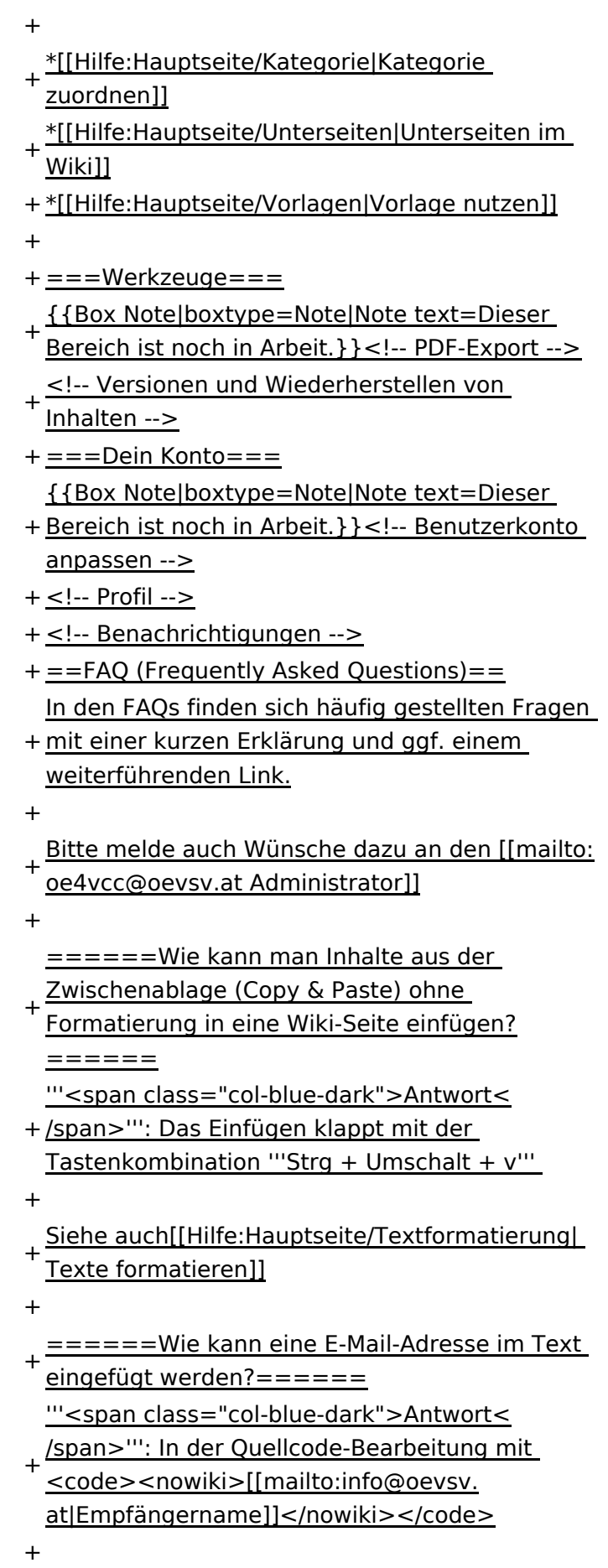

Daraus entsteht ein Link. Klicken Leser oder

- + Leserinnen dann darauf, wird das E-
- Mailprogramm gestartet und die E-Mailadresse übergeben.

+

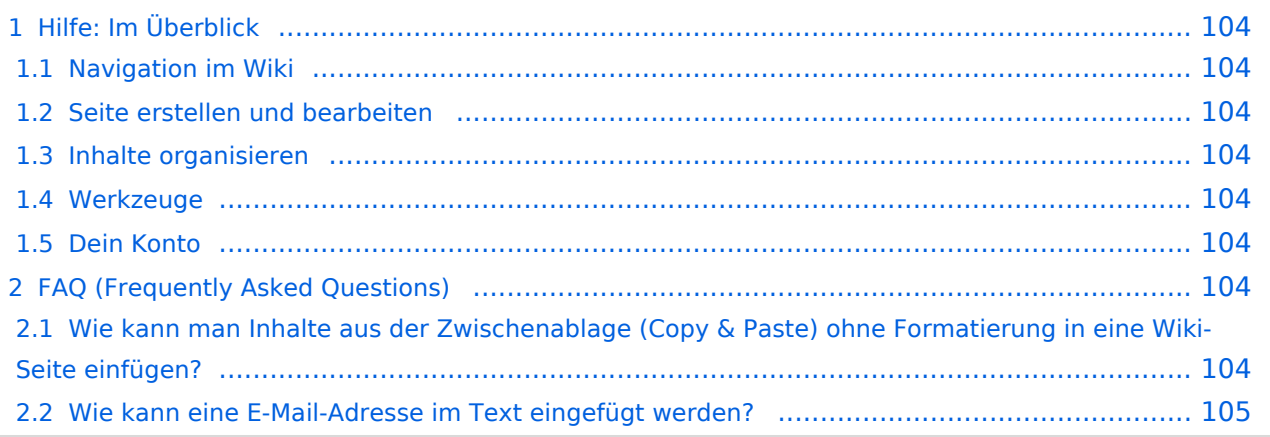

<span id="page-103-0"></span>Hier findest Du Informationen zum Arbeiten mit diesem Wiki.

### <span id="page-103-1"></span>**Navigation im Wiki**

- [Navigation im Wiki](#page-39-0)
- [Visueller Editor und Quellcode](#page-45-0)
- [Responsive Design](#page-51-0)
- [Erweiterte Suche](#page-33-0)

### <span id="page-103-2"></span>**Seite erstellen und bearbeiten**

- [Neue Seite erstellen](#page-57-0)
- [Texte formatieren](#page-69-0)
- [Links einfügen](#page-75-0)
- [Bilder und Dateien einfügen](#page-81-0)

### <span id="page-103-3"></span>**Inhalte organisieren**

- [Kategorie zuordnen](#page-87-0)
- [Unterseiten im Wiki](#page-93-0)
- [Vorlage nutzen](#page-99-0)

### <span id="page-103-4"></span>**Werkzeuge**

**Hinweis:** Dieser Bereich ist noch in Arbeit.

### <span id="page-103-5"></span>**Dein Konto**

**Hinweis:** Dieser Bereich ist noch in Arbeit.

### <span id="page-103-6"></span>FAQ (Frequently Asked Questions)

In den FAQs finden sich häufig gestellten Fragen mit einer kurzen Erklärung und ggf. einem weiterführenden Link.

Bitte melde auch Wünsche dazu an den [Administrator (oe4vcc@oevsv.at)]

#### <span id="page-103-7"></span>**Wie kann man Inhalte aus der Zwischenablage (Copy & Paste) ohne Formatierung in eine Wiki-Seite einfügen?**

#### <span id="page-104-0"></span>**Wie kann eine E-Mail-Adresse im Text eingefügt werden?**

Antwort: In der Quellcode-Bearbeitung mit [[mailto:info@oevsv.at|Empfängername]]